# **Virtual Disk API Programming Guide**

VMware Virtual Disk Development Kit 1.0

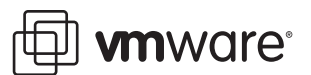

Virtual Disk API Programming Guide Revision: 20080411 VDDK – Virtual Disk Development Kit

You can find the most up-to-date technical documentation on our Web site at

[http://www.vmware.com/support/](http://www.vmware.com/support)

The VMware Web site also provides the latest product updates.

If you have comments about this documentation, submit your feedback to:

[docfeedback@vmware.com](mailto:docfeedback@vmware.com)

© 2008 VMware, Inc. All rights reserved. Protected by one or more of U.S. Patent Nos. 6,397,242, 6,496,847, 6,704,925, 6,711,672, 6,725,289, 6,735,601, 6,785,886, 6,789,156, 6,795,966, 6,880,022, 6,944,699, 6,961,806, 6,961,941, 7,069,413, 7,082,598, 7,089,377, 7,111,086, 7,111,145, 7,117,481, 7,149,843, 7,155,558, 7,222,221, 7,260,815, 7,260,820, 7,269,683, 7,275,136, 7,277,998, 7,277,999, 7,278,030, 7,281,102, and 7,290,253; patents pending.

VMware, the VMware "boxes" logo and design, Virtual SMP and VMotion are registered trademarks or trademarks of VMware, Inc. in the United States and/or other jurisdictions. All other marks and names mentioned herein may be trademarks of their respective companies.

**VMware, Inc.**

3401 Hillview Ave. Palo Alto, CA 94304 www.vmware.com

# **Contents**

About This [Book 7](#page-6-0)

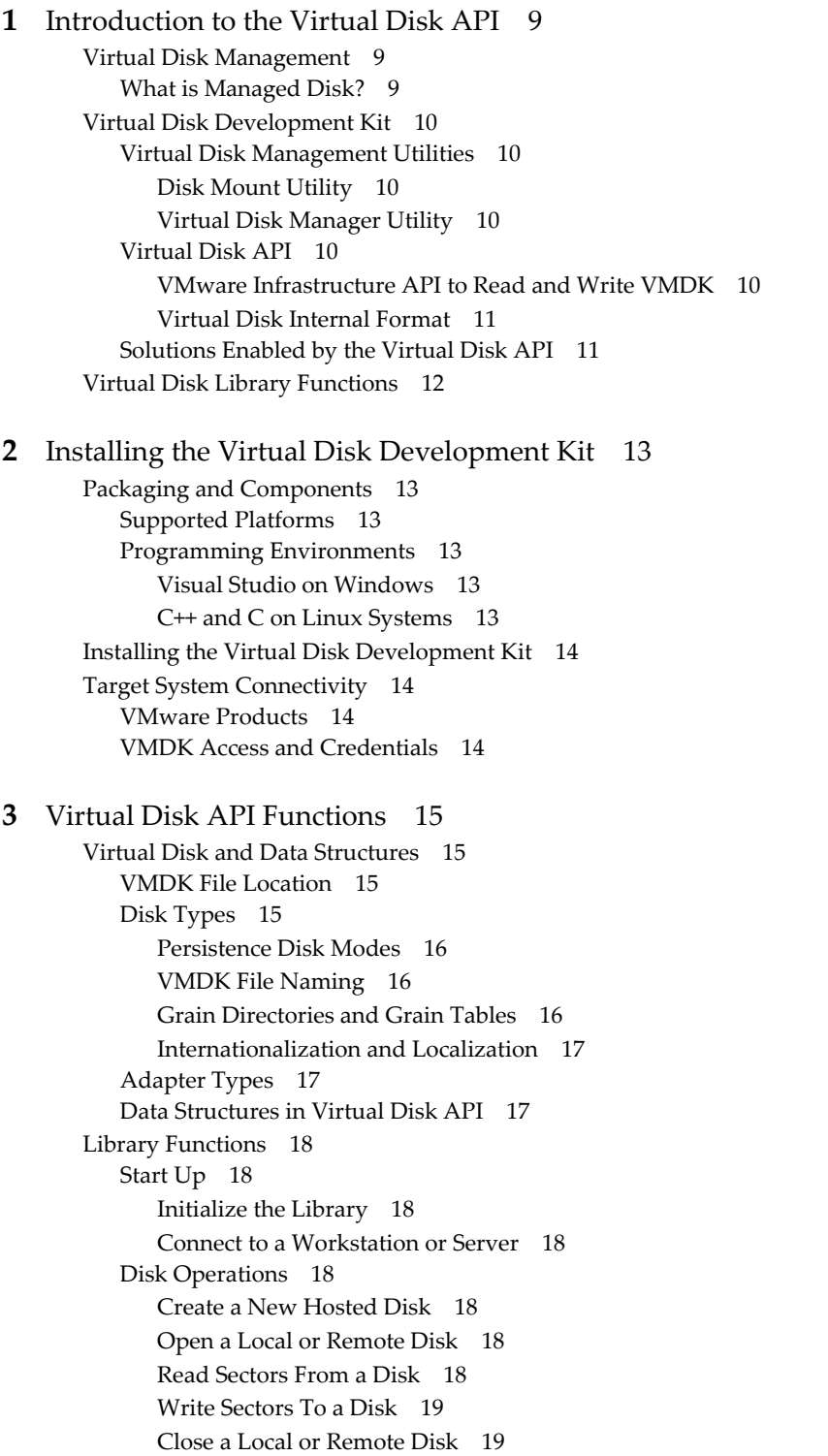

Get [Information](#page-18-2) About a Disk 19 Free Memory from Get [Information 19](#page-18-3) Error [Handling 19](#page-18-4) Return Error [Description](#page-18-5) Text 19 Free Error [Description](#page-18-6) Text 19 Metadata [Handling 19](#page-18-7) Read [Metadata](#page-18-8) Key from Disk 19 Get [Metadata](#page-18-9) Table from Disk 19 Write [Metadata](#page-19-0) Table to Disk 20 Cloning a Virtual [Disk 20](#page-19-1) Compute Space Needed for [Clone 20](#page-19-2) Clone a Disk by Copying [Data 20](#page-19-3) Advanced Disk [Operations 20](#page-19-4) Rename an Existing [Disk 20](#page-19-5) Grow an Existing Local [Disk 20](#page-19-6) [Defragment](#page-19-7) an Existing Disk 20 Shrink an Existing Local [Disk 20](#page-19-8) Unlink Extents to Remove [Disk 21](#page-20-0) Disk Chaining and Redo [Logs 21](#page-20-1) Create Child from Parent [Disk 21](#page-20-2) Attach Child to Parent [Disk 22](#page-21-0) Shut [Down 22](#page-21-1) [Disconnect](#page-21-2) from Server 22 Clean Up and [Exit 22](#page-21-3) [Capabilities](#page-22-0) of Library Calls 23 Support for Hosted [Disk 23](#page-22-1) Support for [Managed](#page-22-2) Disk 23

#### **[4](#page-24-0)** Virtual Disk API Sample [Code 25](#page-24-1)

Compiling the Sample [Program 25](#page-24-2) Visual C++ on [Windows 25](#page-24-3) SLN and VCPROJ [Files 25](#page-24-4) C++ on Linux [Systems 25](#page-24-5) [Makefile 26](#page-25-0) Library Files [Required 26](#page-25-1) Usage [Message 26](#page-25-2) Walk ‐Through of Sample [Program 26](#page-25-3) Include [Files 26](#page-25-4) Definitions and [Structures 26](#page-25-5) Dynamic [Loading 27](#page-26-0) Wrapper [Classes 27](#page-26-1) Command [Functions 27](#page-26-2) VMX [Specification 27](#page-26-3) [DoInfo\(\) 28](#page-27-0) [DoCreate\(\) 28](#page-27-1) [DoRedo\(\) 28](#page-27-2) Write by [DoFill\(\) 28](#page-27-3) [DoReadMetadata\(\) 28](#page-27-4) [DoWriteMetadata\(\) 29](#page-28-0) [DoDumpMetadata\(\) 29](#page-28-1) [DoDump\(\) 29](#page-28-2) [DoTestMultiThread\(\) 29](#page-28-3) [DoClone\(\) 29](#page-28-4)

**[5](#page-30-0)** Practical [Programming](#page-30-1) Tasks 31 Scan VMDK for Virus [Signatures 31](#page-30-2) Creating Virtual [Disks 32](#page-31-0) Creating Local [Disk 32](#page-31-1) Creating Remote [Disk 33](#page-32-0) Special [Consideration](#page-32-1) for ESX Server 33 Working with Virtual Disk [Data 33](#page-32-2) Reading and Writing Local [Disk 33](#page-32-3) Reading and Writing Remote [Disk 34](#page-33-0) Deleting a Disk [\(Unlink\) 34](#page-33-1) Effects of Deleting a Virtual [Disk 34](#page-33-2) [Renaming](#page-33-3) a Disk 34 Effects of [Renaming](#page-33-4) a Virtual Disk 34 Working with Disk [Metadata 34](#page-33-5) [Managing](#page-33-6) Child Disks 34 Creating Redo [Logs 34](#page-33-7) Virtual Disk in [Snapshots 35](#page-34-0) Windows 2000 Read‐Only File [System 35](#page-34-1) [Interfacing](#page-34-2) With the VIX API 35 Virus Scan all Hosted [Disk 36](#page-35-0) Interfacing With VMware [Infrastructure 36](#page-35-1) Virus Scan All [Managed](#page-35-2) Disk 36

#### **[A](#page-36-0)** Virtual Disk API [Errors 37](#page-36-1)

Finding Error Code [Documentation 37](#page-36-2) [Association](#page-36-3) With VIX API Errors 37

## **[B](#page-38-0)** Open Virtual Machine [Format 39](#page-38-1) OVF [Tool 39](#page-38-2)

OVF [Library 39](#page-38-3)

[Glossary 41](#page-40-0)

[Index 43](#page-42-0)

Virtual Disk API Programming Guide

# <span id="page-6-0"></span>**About This Book**

The *Virtual Disk API Programming Guide* introduces the Virtual Disk Development Kit and describes how to develop software using the VMware® virtual disk library, which provides a set of system-call style interfaces for managing virtual disks.

# **Revision History**

This book is revised with each release of the product or when necessary. A revised version can contain minor or major changes. [Table 1](#page-6-1) summarizes the significant changes in each version of this guide.

<span id="page-6-1"></span>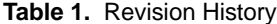

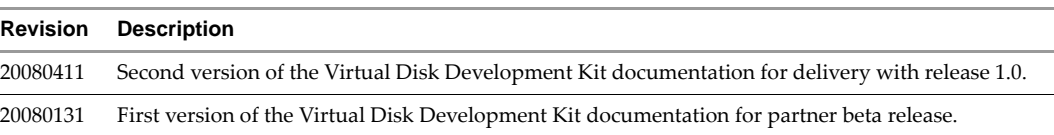

# **Intended Audience**

This guide is intended for developers who are creating applications that manage virtual storage.

VMware offers many SDK products that target different developer communities, programming languages, and platforms. To find them, and the most current version of this guide, go to

<span id="page-6-2"></span>[http://www.vmware.com/support/pubs/sdk\\_pubs.html](http://www.vmware.com/support/pubs/sdk_pubs.html).

# **Technical Support and Education Resources**

The following sections describe the technical support resources available to you. You can access the most current versions of other VMware manuals by going to:

<http://www.vmware.com/support/pubs>

#### **Online Support**

You can submit questions or post comments to the Developer Community's SDKs and APIs forum, which is monitored by VMware technical support and product teams. You can access the forum at:

<http://communities.vmware.com/community/developer>

#### **Support Offerings**

Find out how VMware support offerings can help meet your business needs. Go to

[http://www.vmware.com/support/services.](http://www.vmware.com/support/services)

# **VMware Education Services**

VMware courses offer extensive hands‐on labs, case study examples, and course materials designed to be used as on-the-job reference tools. For more information about VMware Education Services, go to

[http://mylearn1.vmware.com/mgrreg/index.cfm.](http://mylearn1.vmware.com/mgrreg/index.cfm)

# **Document Feedback**

VMware welcomes your suggestions for improving our documentation. If you have comments, send your feedback to:

[docfeedback@vmware.com](mailto:docfeedback@vmware.com)

# <span id="page-8-1"></span><span id="page-8-0"></span>**Introduction to the Virtual Disk API**

This chapter introduces VMware virtual disk management and the Virtual Disk Development Kit.

# <span id="page-8-4"></span><span id="page-8-2"></span>**Virtual Disk Management**

<span id="page-8-9"></span>The Virtual Disk API, or VixDiskLib, is a set of function calls to manipulate virtual disk files in VMDK format (virtual machine disk). Function call semantics are patterned after C system calls for file I/O. This API enables partners and software vendors to manage VMDK directly from their applications.

<span id="page-8-6"></span><span id="page-8-5"></span>These library functions can manipulate virtual disk on a VMware Workstation or similar product (hosted disk) or virtual disk contained within a VMFS volume on an ESX Server (managed disk). Hosted disk is an original VMware concept meaning a disk managed by the Workstation host for a guest operating system.

# <span id="page-8-3"></span>**What is Managed Disk?**

<span id="page-8-7"></span>VMDK format dates back to the early days of VMware Workstation. Virtual machine disk files represent the storage volumes of a virtual machine, and are named with .vmdk suffix. On a VMware Workstation host, file systems of each guest OS are kept in VMDK files on the host's physical disk drive.

With the virtual machine file system (VMFS) for ESX Server, VMDK files represent the disk volumes of virtual machines on VMFS. This is called managed disk. Managed disk is the same thing as VMFS\_FLAT virtual disk, presented in "Disk Types" on [page 15](#page-14-5). Functions in the Virtual Disk API support VMFS, with some exceptions as noted for managed disk.

VMFS disk can reside on a SAN (storage area network) attached to the ESX Server by Fibre Channel or iSCSI. It can also reside on network attached storage, and on directly attached disk. In all cases, ESX Server manages physical disk. The Virtual Disk API has no facility to address a storage partition directly. For VMFS planning, see the whitepaper *VMware Virtual Machine File System: Technical Overview and Best Practices* in the Resources section of the VMware Web site. Follow the configuration advice of your storage vendor.

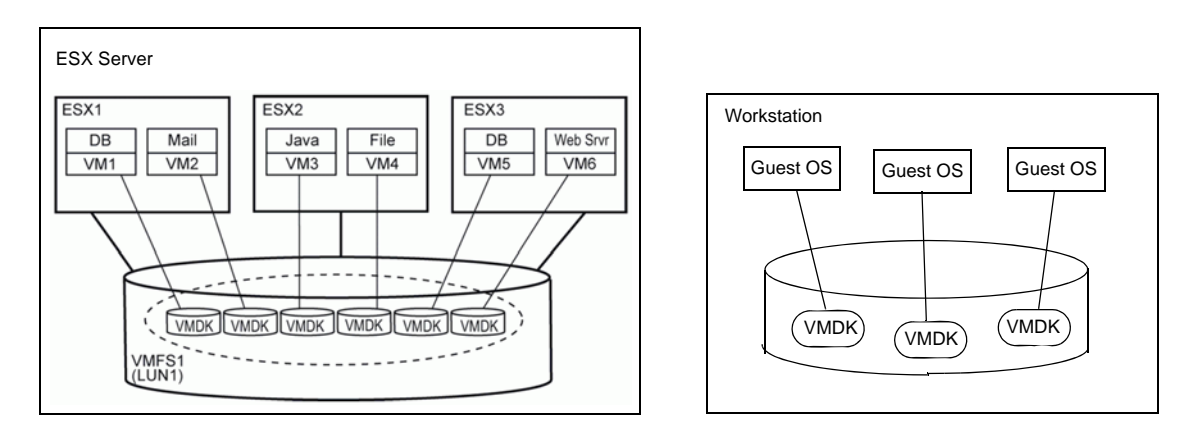

#### <span id="page-8-8"></span>**Figure 1-1.** Managed Disk and Hosted Disk

# <span id="page-9-0"></span>**Virtual Disk Development Kit**

The Virtual Disk Development Kit includes the following components:

- Virtual Disk API library functions
- VMware disk utilities: disk mount and virtual disk manager
- Documentation for the above components

# <span id="page-9-1"></span>**Virtual Disk Management Utilities**

The Virtual Disk Development Kit includes two command‐line utilities for managing virtual disk: disk mount and virtual disk manager. The virtual disk manager is included with Workstation 6.0.x and Server products. Disk mount is available in the Virtual Disk Development Kit and in upcoming products.

#### <span id="page-9-2"></span>**Disk Mount Utility**

<span id="page-9-7"></span>VMware disk mount (vmware-mount) is a utility for Windows and Linux hosts. If a virtual disk is not in use, the utility mounts it as an independent disk volume, so it can be examined outside its original virtual machine. You can also mount specific volumes of a virtual disk if the virtual disk is partitioned.

<span id="page-9-9"></span>Disk mount is useful because the Virtual Disk API contains no function for making a mounted partition available to other processes. Opening a VMDK is like mounting, but for the calling process only.

See the *VMware DiskMount User's Guide*, which is available on the Web and in the kit.

#### <span id="page-9-3"></span>**Virtual Disk Manager Utility**

<span id="page-9-8"></span><span id="page-9-6"></span>VMware virtual disk manager (vmware-vdiskmanager) is a command‐line utility for Windows and Linux hosts. It allows you to create, convert, expand, defragment, shrink, and rename virtual disk files. It does not have a facility to create redo logs or snapshots.

See the *VMware Virtual Disk Manager User's Guide*, which is available on the Web and in the kit.

## <span id="page-9-4"></span>**Virtual Disk API**

VMware provides graphical tools and command‐line utilities to help administrators manage virtual disk. Customers have asked for programmatic interfaces also. The Virtual Disk API partly duplicates functionality of the virtual disk management utilities and has additional capabilities:

- It permits random read/write access to data anywhere in a VMDK file.
- It creates and manages redo logs (parent‐child disk chaining, or delta links).
- It can read and write disk metadata.
- It is able delete VMDK files programmatically.
- Error explanations are available.
- Many operations are easier to automate with an API than with utilities.

This is a standalone wrapper library that helps you develop solutions that integrate into virtual disk facilities of VMware Workstation, ESX Server, and VirtualCenter.

#### <span id="page-9-5"></span>**VMware Infrastructure API to Read and Write VMDK**

Version 2.5 of the VMware Infrastructure (VI) API contains some experimental methods to manage VMDK files. See the managed object type VirtualDiskManager, which contains about a dozen methods similar to those in the Virtual Disk API documented here.

If you are interested, navigate to the VMware Infrastructure SDK on the Web and click VI API Reference Guide for VI API 2.5. Find VirtualDiskManager under All Types.

#### <span id="page-10-2"></span><span id="page-10-0"></span>**Virtual Disk Internal Format**

A document detailing the VMware virtual disk format is available on request. Navigate to VMware Interfaces Web page, click the **Request** link, and provide your name, organization, and email address. A link to the online PDF document should arrive shortly in your email inbox.

<http://www.vmware.com/interfaces/vmdk.html>

<span id="page-10-6"></span>This *Virtual Disk Format 1.0* document provides useful information about the VMDK format. It uses the term "delta link" for what this manual calls "redo log" or "child" disk.

#### <span id="page-10-3"></span><span id="page-10-1"></span>**Solutions Enabled by the Virtual Disk API**

When integrated into applications, the Virtual Disk API allows you to manipulate virtual disk images and provide support for VMDK format.

Some tasks can be accomplished either by the virtual disk management utility or by the API:

- Create a new set of new virtual disks and prepare to provision applications.
- Create disk templates for fresh system install, or patch updates, by the IT department.
- Back up a particular volume, or all volumes, associated with a virtual machine.
- Clone the VMDK of a virtual machine and use the cloned copy to perform offline maintenance.
- Manipulate virtual disks to defragment, expand, rename, or shrink the underlying file system image.
- <span id="page-10-5"></span>Convert a virtual disk to another format, for example from hosted disk to managed disk.
- Convert a physical disk to a virtual disk (P2V), or a virtual disk to a physical disk (V2P).
- Migrate virtual disks on demand to enable user workforce mobility.

Some solutions can be developed more easily with the Virtual Disk API than with the utilities:

- Scan a VMDK for virus signatures, either live, or first cloning it for off-line scanning. It is not necessary for the antivirus scanner to have knowledge of the underlying file system.
- Search for data in virtual disks across multiple virtual machines.
- Perform data recovery from unresponsive or corrupt virtual machines.
- Verify the integrity of a VMDK and possibly repair the file system image.
- <span id="page-10-4"></span>Optimize VMDK images by combining and compacting them.
- Write defragmentation tools that operate on the native file system, not only on 2GB extents.
- Create VMDK saves by backing up the child, compacting the image, and creating a new child.
- Make a plug-in for a forensic analysis tool such as the X-Ways product.
- Develop a tool like VDK, an open-source kernel mode driver that opens (mounts) a VMDK for read-write access on a Windows drive letter.
- Extend VMDK for additional OS support, for example mount capability in BSD.
- Create disk support tools to assist hardware vendors.

# <span id="page-11-0"></span>**Virtual Disk Library Functions**

[Table 1](#page-11-1)‐1 alphabetically lists function calls in the Virtual Disk API.

<span id="page-11-1"></span>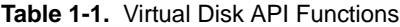

<span id="page-11-26"></span><span id="page-11-25"></span><span id="page-11-24"></span><span id="page-11-23"></span><span id="page-11-22"></span><span id="page-11-21"></span><span id="page-11-20"></span><span id="page-11-19"></span><span id="page-11-18"></span><span id="page-11-17"></span><span id="page-11-16"></span><span id="page-11-15"></span><span id="page-11-14"></span><span id="page-11-13"></span><span id="page-11-12"></span><span id="page-11-11"></span><span id="page-11-10"></span><span id="page-11-9"></span><span id="page-11-8"></span><span id="page-11-7"></span><span id="page-11-6"></span><span id="page-11-5"></span><span id="page-11-4"></span><span id="page-11-3"></span><span id="page-11-2"></span>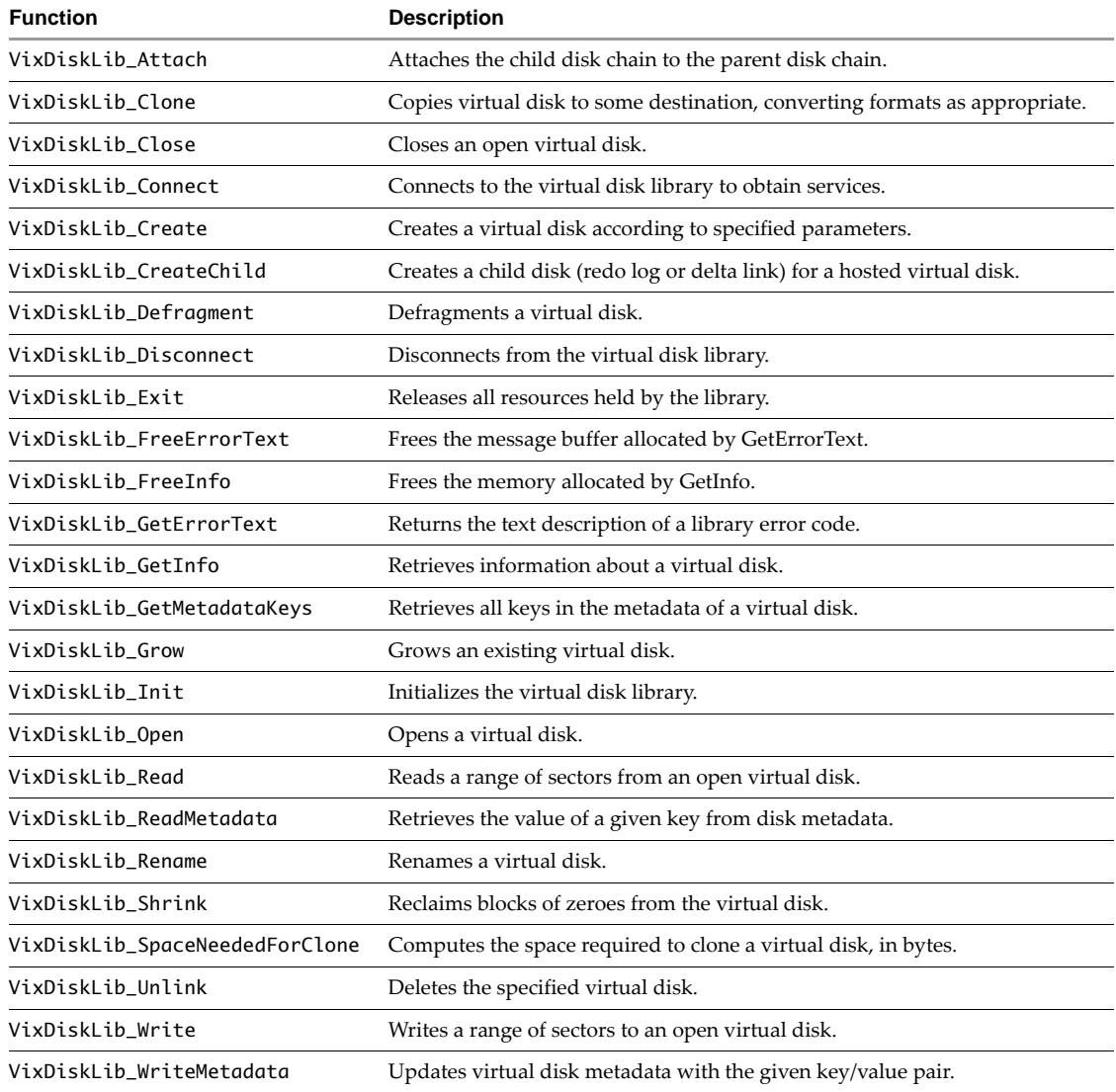

# <span id="page-12-1"></span><span id="page-12-0"></span>**Installing the Virtual Disk Development Kit 2**

This chapter covers the prerequisites for and installation of the Virtual Disk Development Kit.

# <span id="page-12-2"></span>**Packaging and Components**

<span id="page-12-9"></span>The Virtual Disk Development Kit is packaged like other VMware software as a compressed archive for Linux, or an executable installer for Windows. It includes the following components:

- Utilities vmware-mount and vmware-vdiskmanager in the bin directory.
- Header files vixDiskLib.h and vm\_basic\_types.h in the include directory.
- Function library vixDiskLib.lib (Windows) or libvixDiskLib.so (Linux) in the lib directory.
- HTML reference documentation and sample program in the doc directory.

# <span id="page-12-3"></span>**Supported Platforms**

You can install the Virtual Disk Development Kit on the following platforms:

- <span id="page-12-7"></span> Windows, both 32‐bit x86 and 64‐bit x86‐64 processors:
	- Windows XP (Service Pack 2)
	- Windows 2003 (Server Service Pack 2)
	- Windows Vista
- Linux, separate packages for 32‐bit x86 and 64‐bit x86‐64 processors:
	- Red Hat Enterprise Linux (RHEL) 5
	- Ubuntu Desktop 7.10
	- SUSE Enterprise Server 10 (Service Pack 1)
	- Fedora Core 8

#### <span id="page-12-4"></span>**Programming Environments**

You can compile the sample program in the following environments:

#### <span id="page-12-5"></span>**Visual Studio on Windows**

<span id="page-12-10"></span>On Windows systems, programmers can use the C compilers in Visual Studio 2003 or Visual Studio 2005. Visual Studio 2008 might work but compatibility cannot be guaranteed.

#### <span id="page-12-6"></span>**C++ and C on Linux Systems**

<span id="page-12-8"></span>On Linux systems, most programmers use the GNU C compiler, version 4 and higher. The sample program compiles with the C++ compiler g++, but this package also supports the regular C compiler gcc.

# <span id="page-13-0"></span>**Installing the Virtual Disk Development Kit**

<span id="page-13-7"></span>There is one install package for Windows, one for 32‐bit Linux, and one for 64‐bit Linux.

#### **To install the package on Windows**

- 1 On the Download page, choose the binary .exe for Windows and download it to your desktop.
- 2 Double-click the new desktop icon.
- 3 Click **Next**, read and accept the license terms, click **Next** twice, click **Install**, and **Finish**.

#### **To Install the package on Linux**

- 1 On the Download page, choose the binary tar.gz for either 32-bit Linux or 64-bit Linux.
- 2 Unpack the archive:

```
tar xvzf VMware-vix-disklib.*.tar.gz
```
This creates the vmware-vix-disklib-distrib subdirectory.

3 Change to that directory and run the installation script as root:

```
cd vmware-vix-disklib-distrib
sudo ./vmware-install.pl
```
4 Read the license terms and type **yes** to accept them.

Software components install in /usr unless you specify otherwise.

You might need to edit your LD\_LIBRARY\_PATH environment to include the library installation path, /usr/lib/vmware-vix-disklib/lib32 (or lib64) for instance. Alternatively, you can add the library location to the list in /etc/ld.so.conf and run ldconfig as root.

# <span id="page-13-1"></span>**Target System Connectivity**

This section lists supported products and capabilities.

## <span id="page-13-2"></span>**VMware Products**

The Virtual Disk Development Kit supports the following VMware products:

- <span id="page-13-8"></span>■ ESX Server 3.0 and 3.5
- ESX Server 3i with Foundation License (but not with Base or Core license)
- VirtualCenter Server 2.0 and 2.5
- ESX Server 2.5 when connecting through VirtualCenter
- Hosted products including Workstation, ACE, Server, and Player

## <span id="page-13-3"></span>**VMDK Access and Credentials**

<span id="page-13-11"></span>Local operations are supported by local VMDK. Access to ESX Server is authenticated by credentials, so with proper credentials VixDiskLib can reach any VMDK on the ESX host. VirtualCenter manages its own authentication credentials, so VixDiskLib can reach any VMDK permitted by login credentials. On all these platforms, VixDiskLib supports the following:

- <span id="page-13-4"></span>Both read‐only and read/write modes
- <span id="page-13-9"></span><span id="page-13-5"></span>■ Read-only access to disk associated with any snapshot of online virtual machines
- <span id="page-13-10"></span>Access to VMDK files of offline virtual machines (VirtualCenter restricted to registered virtual machines)
- Reading of Microsoft Virtual Hard Disk (VHD) format

# <span id="page-14-1"></span>**Virtual Disk API Functions 3**

This chapter provides an overview of the Virtual Disk API in two major sections:

- "Virtual Disk and Data [Structures"](#page-14-2) on page 15
- "Library [Functions"](#page-17-0) on page 18

# <span id="page-14-2"></span>**Virtual Disk and Data Structures**

VMware offers many options for virtual disk layout, as encapsulated in library data structures.

#### <span id="page-14-3"></span>**VMDK File Location**

<span id="page-14-15"></span>VMDK files are stored in the directory that also holds virtual machine configuration files. On Linux this directory could be anywhere, so it is usually documented as /path/to/disk. On Windows this directory is likely to be in C:\My Documents\My Virtual Machines, under its virtual machine name.

VMDK files store data representing a virtual machine's hard disk drive. Almost the entire portion of a VMDK file is the virtual machine's data, with a small portion allotted to overhead. If a virtual machine is connected directly to physical disk, the VMDK file stores information about which areas the virtual machine can access.

## <span id="page-14-5"></span><span id="page-14-4"></span>**Disk Types**

<span id="page-14-0"></span>3Vi

<span id="page-14-7"></span>The following disk types are defined in the virtual disk library:

- <span id="page-14-11"></span><span id="page-14-8"></span> VIXDISKLIB\_DISK\_MONOLITHIC\_SPARSE – Growable virtual disk contained in a single virtual disk file. This is the default type for hosted disk, and the only setting in the [Chapter 4](#page-24-6) sample program.
- <span id="page-14-10"></span> VIXDISKLIB\_DISK\_MONOLITHIC\_FLAT – Preallocated virtual disk contained in a single virtual disk file. This takes a while to create and occupies a lot of space, but might perform the best.
- <span id="page-14-13"></span><span id="page-14-6"></span> VIXDISKLIB\_DISK\_SPLIT\_SPARSE – Growable virtual disk split into 2GB extents (s sequence). These files start small but can grow to 2GB, which is the maximum on old file systems. This type is complicated but very manageable because split VMDK can be defragmented.
- <span id="page-14-12"></span> VIXDISKLIB\_DISK\_SPLIT\_FLAT – Preallocated virtual disk split into 2GB extents (f sequence). These files start at 2GB, so they take a while to create and occupy a lot of space, but available space is huge.
- <span id="page-14-16"></span><span id="page-14-9"></span> VIXDISKLIB\_DISK\_VMFS\_FLAT – Preallocated virtual disk compatible with ESX Server 3.0. This is the same as "managed disk" introduced in "Virtual Disk [Management"](#page-8-4) on page 9.
- <span id="page-14-14"></span>VIXDISKLIB\_DISK\_STREAM\_OPTIMIZED – Monolithic sparse and compressed for streaming.
- VIXDISKLIB\_DISK\_UNKNOWN Disk layout is unknown.

#### <span id="page-14-17"></span>**NOTE** VMFS\_SPARSE exists but is not supported in this release of the Virtual Disk API.

Sparse disks employ the copy‐on‐write (COW) mechanism, in which virtual disk contains no data in places, until copied there by a write. This optimization saves storage space.

#### <span id="page-15-0"></span>**Persistence Disk Modes**

<span id="page-15-10"></span>In **persistent** disk mode, changes are immediately and permanently written to the virtual disk, so that they survive until the next power on.

<span id="page-15-9"></span>In **nonpersistent** mode, changes to the virtual disk are discarded when the virtual machine powers off. The VMDK files revert to their original state.

The virtual disk library does not encapsulate this distinction, which is a virtual machine setting.

#### <span id="page-15-1"></span>**VMDK File Naming**

[Table 3](#page-15-3)-1 further explains the different virtual disk types. The first column corresponds to "Disk [Types"](#page-14-4) on [page 15](#page-14-4) but without VIXDISKLIB\_DISK prefix. The third column gives the current names of VMDK files on Workstation hosts. This is an implementation detail; these filenames are currently in use.

<span id="page-15-5"></span>**NOTE** When you open a VMDK file with the virtual disk library, always open the one that points to the others, not the split or flat sectors. The file to open is most likely the one with the shortest name.

<span id="page-15-6"></span>For information about other virtual machine files, see section "Files that Make Up a Virtual Machine" in the *VMware Workstation User's Manual*. On ESX Server, VMDK files are type VMFS\_FLAT or VMFS\_SPARSE.

<span id="page-15-13"></span><span id="page-15-12"></span><span id="page-15-8"></span><span id="page-15-7"></span>

| Disk Type in API                     | <b>Virtual Disk Creation on VMware Host</b>                                                                                                    | <b>Filename on Host</b>                |
|--------------------------------------|----------------------------------------------------------------------------------------------------|----------------------------------------|
| MONOLITHIC_SPARSE                    | In Select A Disk Type, accepting the defaults by not checking any<br>box produces one VMDK file that can grow larger if more space is<br>needed. The <vmname> represents the name of a virtual machine.</vmname>                                                                                                    | <vmname>.vmdk</vmname>                 |
| MONOLITHIC_FLAT                      | If you select only the <b>Allocate all disk space now</b> check box, space<br>is pre-allocated, so the virtual disk cannot grow. The first VMDK<br>file is small and points to a much larger one, whose filename says<br>flat without a sequence number.                                                                                                    | <vnname>-flat.vmdk</vnname>            |
| SPLIT_SPARSE                         | If you select only the Split disk into 2GB files check box, virtual<br>disk can grow when more space is needed. The first VMDK file is<br>small and points to a sequence of other VMDK files, all of which<br>have an s before a sequence number, meaning sparse. The number<br>of VMDK files depends on the disk size requested. As data grows,<br>more VMDK files are added in sequence.                         | $<$ vmname $> -s < # # \neq>$ . vmdk   |
| SPLIT_FLAT                           | If you select the Allocate all disk space now and Split disk into<br>2GB files check boxes, space is pre-allocated, so the virtual disk<br>cannot grow. The first VMDK file is small and points to a sequence<br>of other files, all of which have an f before the sequence number,<br>meaning flat. The number of files depends on the requested size.                                                            | <vnname>-f&lt;###&gt;.vmdk</vnname>    |
| MONOLITHIC_SPARSE<br>or SPLIT_SPARSE | A redo log (or child disk or delta link) is created when a snapshot<br>is taken of a virtual machine, or with the virtual disk library.<br>Snapshot file numbers are in sequence, without an s or f prefix.<br>The numbered VMDK file stores changes made to the virtual disk<br><diskname> since the original parent disk, or previously<br/>numbered redo log (in other words the previous snapshot).</diskname> | <diskname>-&lt;###&gt;.vmdk</diskname> |
| n/a                                  | Snapshot of a virtual machine, which includes pointers to all its<br>. vmdk virtual disk files.                                                                                                    | <vnname>Snapshot.vmsn</vnname>         |

<span id="page-15-4"></span><span id="page-15-3"></span>**Table 3-1.** VMDK Virtual Disk Files

#### <span id="page-15-11"></span><span id="page-15-2"></span>**Grain Directories and Grain Tables**

SPARSE type virtual disks use a hierarchical representation to organize sectors. See the *Virtual Disk Format 1.0* document referenced in "Virtual Disk Internal [Format"](#page-10-2) on page 11. In this context, grain means granular unit of data, larger than a sector. The hierarchy includes:

- Grain directory (and redundant grain directory) whose entries point to grain tables.
	- Grain tables (and redundant grain tables) whose entries point to grains.
		- Each grain is a block of sectors containing virtual disk data. Default size is 128 sectors or 64KB.

#### <span id="page-16-0"></span>**Internationalization and Localization**

<span id="page-16-4"></span>The path name to a virtual machine and its VMDK can be expressed with any character set supported by the host file system, but for portability to other locales, ASCII-only path names are recommended. Future releases are expected to support Unicode UTF‐8 path names, based on support in VMware products.

#### <span id="page-16-1"></span>**Adapter Types**

The library can select the following adapters:

- <span id="page-16-5"></span> VIXDISKLIB\_ADAPTER\_IDE – Virtual disk acts like ATA, ATAPI, PATA, SATA, and so on. You might select this adapter type when it is specifically required by legacy software.
- <span id="page-16-6"></span> VIXDISKLIB\_ADAPTER\_SCSI\_BUSLOGIC – Virtual SCSI disk with Buslogic adapter. This is the default on some platforms and is usually recommended over IDE due to higher performance.
- <span id="page-16-7"></span> VIXDISKLIB\_ADAPTER\_SCSI\_LSILOGIC – Virtual SCSI disk with LSI Logic adapter. Windows Server 2003 and most Linux virtual machines use this type by default. Performance is about the same as Buslogic.

#### <span id="page-16-2"></span>**Data Structures in Virtual Disk API**

Here are important data structure objects with brief descriptions:

- VixError Error code of type uint64.
- VixDiskLibConnectParams Public types designate the virtual machine credentials vmxSpec (possibly through VirtualCenter), the name of its host or server, and the credential type for authentication. For more about vmxSpec, see "VMX [Specification"](#page-26-4) on page 27.

```
typedef char * vmxSpec
typedef char * serverName
typedef VixDiskLibCredType credType
```
VixDiskLibConnectParams::VixDiskLibCreds – Credentials for either user ID or session ID:

- VixDiskLibConnectParams::VixDiskLibCreds::VixDiskLibUidPasswdCreds String data fields represent user name and password for authentication.
- VixDiskLibConnectParams::VixDiskLibCreds::VixDiskLibSessionIdCreds String data fields represent the session cookie, user name, and encrypted session key.
- VixDiskLibCreateParams Public types represent the virtual disk (see "Disk Types" on [page 15\)](#page-14-4), the disk adapter (see ["Adapter](#page-16-1) Types" on page 17), VMware version (such as Workstation 5 or ESX Server), and capacity of the disk sector.

```
typedef VixDiskLibDiskType diskType
typedef VixDiskLibAdapterType adapterType
typedef uint hwVersion
typedef VixDiskLibSectorType capacity
```
<span id="page-16-3"></span> VixDiskLibDiskInfo – Public types represent the geometry in the BIOS and physical disk, the capacity of the disk sector, the disk adapter (see ["Adapter](#page-16-1) Types" on page 17), the number of child‐disk links (redo logs), and a string to help locate the parent disk (state before redo logs).

```
VixDiskLibGeometry biosGeo
VixDiskLibGeometry physGeo
VixDiskLibSectorType capacity
VixDiskLibAdapterType adapterType
int numLinks
char * parentFileNameHint
```
■ VixDiskLibGeometry – Public types specify disk geometry. Virtual disk geometry does not necessarily correspond with physical disk geometry.

```
typedef uint32 cylinders
typedef uint32 heads
typedef uint32 sectors
```
# <span id="page-17-0"></span>**Library Functions**

You can find the *VixDiskLib API Reference* by using a Web browser to open the doc/index.html file in the VDDK software distribution. In this section, functions are ordered by how they might be called, rather than alphabetically as in the API reference.

<span id="page-17-9"></span>When the API reference says that a function supports "only hosted disks," it means virtual disk images hosted by VMware Workstation or similar products. Virtual disk images stored on VMFS partitions for ESX Server are "managed disk." When the library accesses virtual disk on VMFS, all I/O goes through the ESX server, which manages physical disk storage. The Virtual Disk API has no direct access to SAN storage.

# <span id="page-17-8"></span><span id="page-17-1"></span>**Start Up**

The VixDiskLib\_Init() and VixDiskLib\_Connect() functions must appear in all virtual disk programs.

#### <span id="page-17-2"></span>**Initialize the Library**

VixDiskLib\_Init() initializes the Virtual Disk API. The first two arguments, 1 and 0, represent major and minor API version numbers. The third, fourth, and fifth arguments specify log, warning, and panic handlers. DLLs and shared objects are located in libDir.

<span id="page-17-12"></span>VixError vixError = VixDiskLib\_Init(1, 0, &logFunc, &warnFunc, &panicFunc, libDir);

Always call VixDiskLib\_Exit() at the end of your program to de‐initialize.

#### <span id="page-17-3"></span>**Connect to a Workstation or Server**

VixDiskLib\_Connect() connects the library to either a local VMware host or a remote server. For hosted disk on the local system, provide null values for most connection parameters. For managed disk on an ESX Server, specify virtual machine name, ESX Server name, user name, password, and port.

<span id="page-17-10"></span>vixError = VixDiskLib\_Connect(&cnxParams, &srcConnection)

Always call VixDiskLib\_Disconnect() before the end of your program.

## <span id="page-17-4"></span>**Disk Operations**

These functions create, open, read, write, query, and close virtual disk.

#### <span id="page-17-5"></span>**Create a New Hosted Disk**

VixDiskLib\_Create() locally creates a new virtual disk, after being connected to the host. In createParams, you must specify the disk type, adapter, hardware version, and capacity as a number of sectors. This function supports hosted disk only. To create managed virtual disk, use VixDiskLib\_Clone().

```
vixError = 
VixDiskLib_Create(appGlobals.connection, appGlobals.diskPath, &createParams, NULL, NULL);
```
#### <span id="page-17-6"></span>**Open a Local or Remote Disk**

After the library connects to a workstation or server, VixDiskLib\_Open() opens a virtual disk.

```
v<sub>i</sub>xFrror =
VixDiskLib_Open(appGlobals.connection, appGlobals.diskPath, appGlobals.openFlags, &srcHandle);
```
#### <span id="page-17-7"></span>**Read Sectors From a Disk**

VixDiskLib\_Read() reads a range of sectors from an open virtual disk. You specify the beginning sector and the number of sectors. Sector size might vary depending on the operating system, but in <vixDiskLib.h> it is defined as 512 bytes.

<span id="page-17-14"></span>vixError = VixDiskLib\_Read(srcHandle, i, j, buf);

#### <span id="page-18-0"></span>**Write Sectors To a Disk**

<span id="page-18-18"></span>VixDiskLib\_Write() writes one or more sectors to an open virtual disk. This function expects the fourth parameter buf to be VIXDISKLIB\_SECTOR\_SIZE bytes long.

<span id="page-18-19"></span>vixError = VixDiskLib\_Write(newDisk.Handle(), i, j, buf);

#### <span id="page-18-1"></span>**Close a Local or Remote Disk**

VixDiskLib\_Close() closes an open virtual disk.

<span id="page-18-11"></span>VixDiskLib\_Close(srcHandle);

#### <span id="page-18-2"></span>**Get Information About a Disk**

<span id="page-18-15"></span>vixError = VixDiskLib\_GetInfo(srcHandle, diskInfo);

VixDiskLib\_GetInfo() gets data about an open virtual disk, allocating a filled‐in VixDiskLibDiskInfo structure [\(page 17\)](#page-16-3). Some of this information overlaps with metadata (see "Metadata [Handling"](#page-18-7) on page 19).

#### <span id="page-18-3"></span>**Free Memory from Get Information**

This function deallocates memory allocated by VixDiskLib\_GetInfo(). Call it to avoid a memory leak.

```
vixError = VixDiskLib_FreeInfo(diskInfo);
```
#### <span id="page-18-4"></span>**Error Handling**

These functions enhance the usefulness of error messages.

#### <span id="page-18-5"></span>**Return Error Description Text**

VixDiskLib\_GetErrorText() returns the textual description of a numeric error code.

<span id="page-18-14"></span>char\* msg = VixDiskLib\_GetErrorText(errCode, NULL);

#### <span id="page-18-6"></span>**Free Error Description Text**

VixDiskLib\_FreeErrorText() deallocates space associated with the error description text.

```
VixDiskLib_FreeErrorText(msg);
```
#### <span id="page-18-7"></span>**Metadata Handling**

#### <span id="page-18-8"></span>**Read Metadata Key from Disk**

<span id="page-18-17"></span>vixError = VixDiskLib\_ReadMetadata(disk.Handle(), appGlobals.metaKey, &val[0], requiredLen, NULL);

<span id="page-18-20"></span>Retrieves the value of a given key from disk metadata. The metadata for a hosted VMDK is not as extensive as for managed disk on an ESX Server. Held in a mapping file, VMFS metadata might also contain information such as disk label, LUN or partition layout, number of links, file attributes, locks, and so forth. Metadata also describes encapsulation of raw disk mapping (RDM) storage, if applicable.

#### <span id="page-18-10"></span><span id="page-18-9"></span>**Get Metadata Table from Disk**

VixDiskLib\_GetMetadataKeys() retrieves all existing keys from the metadata of a virtual disk, but not the key values. Use this in conjunction with VixDiskLib\_ReadMetadata(). Below

<span id="page-18-16"></span>vixError = VixDiskLib\_GetMetadataKeys(disk.Handle(), &buf[0], requiredLen, NULL);

Here is an example of a simple metadata table. Uuid is the universally unique identifier for the virtual disk.

```
adapterType = buslogic
geometry.sectors = 32
geometry.heads = 64
geometry.cylinders = 100
uuid = 60 00 C2 93 7b a0 3a 03-9f 22 56 c5 29 93 b7 27
```
#### <span id="page-19-0"></span>**Write Metadata Table to Disk**

VixDiskLib\_WriteMetadata() updates the metadata of a virtual disk with the given key‐value pair. If new, the library adds it to the existing metadata table. If the key already exists, the library updates its value.

<span id="page-19-19"></span>vixError = VixDiskLib\_WriteMetadata(disk.Handle(), appGlobals.metaKey, appGlobals.metaVal);

#### <span id="page-19-1"></span>**Cloning a Virtual Disk**

#### <span id="page-19-2"></span>**Compute Space Needed for Clone**

<span id="page-19-10"></span>This function computes the space required (in bytes) to clone a virtual disk, after possible format conversion.

<span id="page-19-17"></span>vixError = VixDiskLib\_SpaceNeededForClone(child.Handle(), VIXDISKLIB\_DISK\_VMFS\_FLAT, &spaceReq);

#### <span id="page-19-3"></span>**Clone a Disk by Copying Data**

This function copies data from one virtual disk to another, converting (disk type, size, hardware) as specified.

<span id="page-19-12"></span>vixError = VixDiskLib\_Clone(appGlobals.connection, appGlobals.diskPath, srcConnection, appGlobals.srcPath, &createParams, CloneProgressFunc, NULL, TRUE);

## <span id="page-19-4"></span>**Advanced Disk Operations**

These functions rename, grow, defragment, shrink, and remove virtual disk.

#### <span id="page-19-5"></span>**Rename an Existing Disk**

VixDiskLib\_Rename() changes the name of a virtual disk. Use this function only when the virtual machine is powered off.

<span id="page-19-15"></span>vixError = VixDiskLib\_Rename(oldGlobals.diskpath, newGlobals.diskpath);

#### <span id="page-19-6"></span>**Grow an Existing Local Disk**

VixDiskLib\_Grow() extends an existing virtual disk by adding sectors. Supports hosted, not managed, disk.

<span id="page-19-14"></span> $v<sub>i</sub>$ x $Frror =$ VixDiskLib\_Grow(appGlobals.connection, appGlobals.diskPath, size, TRUE, GrowProgressFunc, NULL);

#### <span id="page-19-7"></span>**Defragment an Existing Disk**

<span id="page-19-11"></span>VixDiskLib\_Defragment() defragments an existing virtual disk. Defragmentation is effective with SPARSE type files, but might not do anything with FLAT type. In either case, the function returns VIX\_OK. Supports hosted, not managed, disk.

<span id="page-19-13"></span>vixError = VixDiskLib\_Defragment(disk.Handle(), DefragProgressFunc, NULL);

<span id="page-19-9"></span>Defragment consolidates data in the 2GB extents, moving it to lower-numbered extents. This is independent of defragmentation tools in the guest OS, such as **Disk > Properties > Tools > Defragmentation** in Windows, or the defrag command for the Linux Ext2 file system.

VMware recommends defragmentation from the inside out: first within the virtual machine, then using this function or a VMware defragmentation tool, and finally within the host operating system.

#### <span id="page-19-8"></span>**Shrink an Existing Local Disk**

VixDiskLib\_Shrink() reclaims unused space in an existing virtual disk, unused space being recognized as blocks of zeroes. This is more effective (gains more space) with SPARSE type files than with pre‐allocated FLAT type, although FLAT files might shrink by a small amount. In either case, the function returns VIX\_OK.

<span id="page-19-16"></span>vixError = VixDiskLib\_Shrink(disk.Handle(), ShrinkProgressFunc, NULL);

<span id="page-19-18"></span>In VMware system utilities, "prepare" zeros out unused blocks in the VMDK so "shrink" can reclaim them. In the API, use VixDiskLib\_Write() to zero out unused blocks, and VixDiskLib\_Shrink() to reclaim space. Shrink does not change the virtual disk capacity, but it makes more space available.

#### <span id="page-20-0"></span>**Unlink Extents to Remove Disk**

VixDiskLib\_Unlink() deletes all extents of the specified virtual disk, which unlinks (removes) the disk data. This is similar to the remove or erase command in a command tool.

<span id="page-20-7"></span>vixError = VixDiskLib\_Unlink(appGlobals.connection, appGlobals.diskPath);

#### <span id="page-20-1"></span>**Disk Chaining and Redo Logs**

In VMDK terminology, all the following are synonyms: child disk, redo log, and delta link. From the original parent disk, each child constitutes a redo log pointing back from the present state of the virtual disk, one step at a time, to the original. This pseudo equation represents the relative complexity of backups and snapshots:

<span id="page-20-5"></span><span id="page-20-4"></span>backup image < child disk = redo log = delta link < snapshot

A backup image (such as on magnetic tape) is less than a child disk because the backup image is merely a data stream. A snapshot is more than a child disk because it also contains the virtual machine state, with pointers to associated file system states on VMDK.

#### <span id="page-20-2"></span>**Create Child from Parent Disk**

VixDiskLib\_CreateChild() creates a child disk (or redo log) for a hosted virtual disk. Generally, you create the first child from the parent and create successive children from the latest one in the chain. The child VMDK tracks, in SPARSE type format, any disk sectors changed since inception, as illustrated in [Figure 3](#page-20-3)‐1.

<span id="page-20-6"></span>vixError = VixDiskLib\_CreateChild(parent.Handle(), appGlobals.diskPath, VIXDISKLIB\_DISK\_MONOLITHIC\_SPARSE, NULL, NULL);

<span id="page-20-3"></span>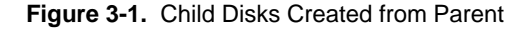

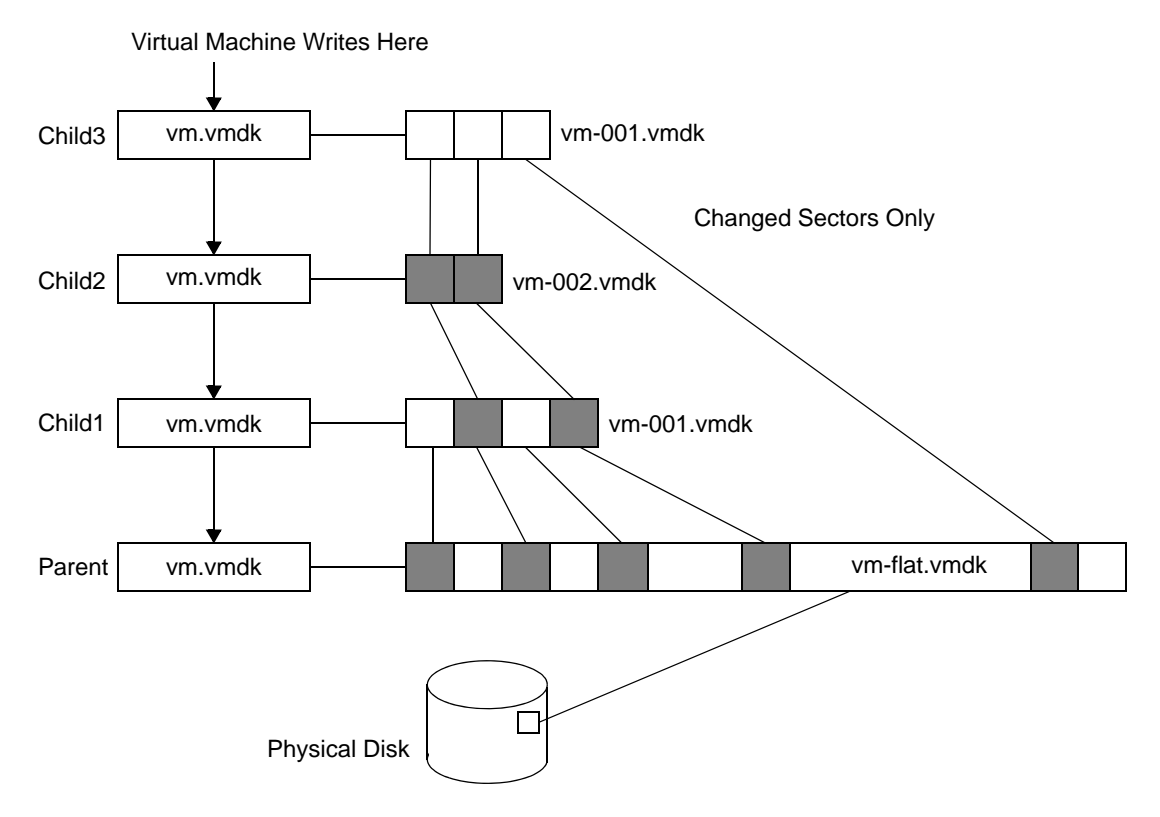

After you create a child, it is an error to open the parent, or earlier children in the disk chain. In VMware products, the children's vm. vmdk files point to redo logs, rather than to the parent disk, vm-flat. vmdk in this example. If you must access the original parent, or earlier children in the chain, use VixDiskLib\_Attach().

#### <span id="page-21-0"></span>**Attach Child to Parent Disk**

VixDiskLib\_Attach() attaches the child disk into its parent disk chain. Afterwards, the parent handle is invalid and the child handle represents the combined disk chain of redo logs.

<span id="page-21-6"></span>vixError = VixDiskLib\_Attach(parent.Handle(), child.Handle());

For example, suppose you want to access the older disk image recorded by Child1. Attach the handle of new Child1a to Child1, which provides Child1a's parent handle, as shown in [Figure 3](#page-21-4)‐2. It is now permissible to open, read, and write the Child1a virtual disk.

<span id="page-21-7"></span>The parent-child disk chain is efficient in terms of storage space, because the child VMDK records only the sectors that changed since the last VixDiskLib\_CreateChild(). The parent-child disk chain also provides a redo mechanism, permitting programmatic access to any generation with VixDiskLib\_Attach().

<span id="page-21-5"></span><span id="page-21-4"></span>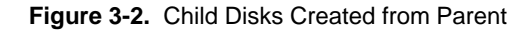

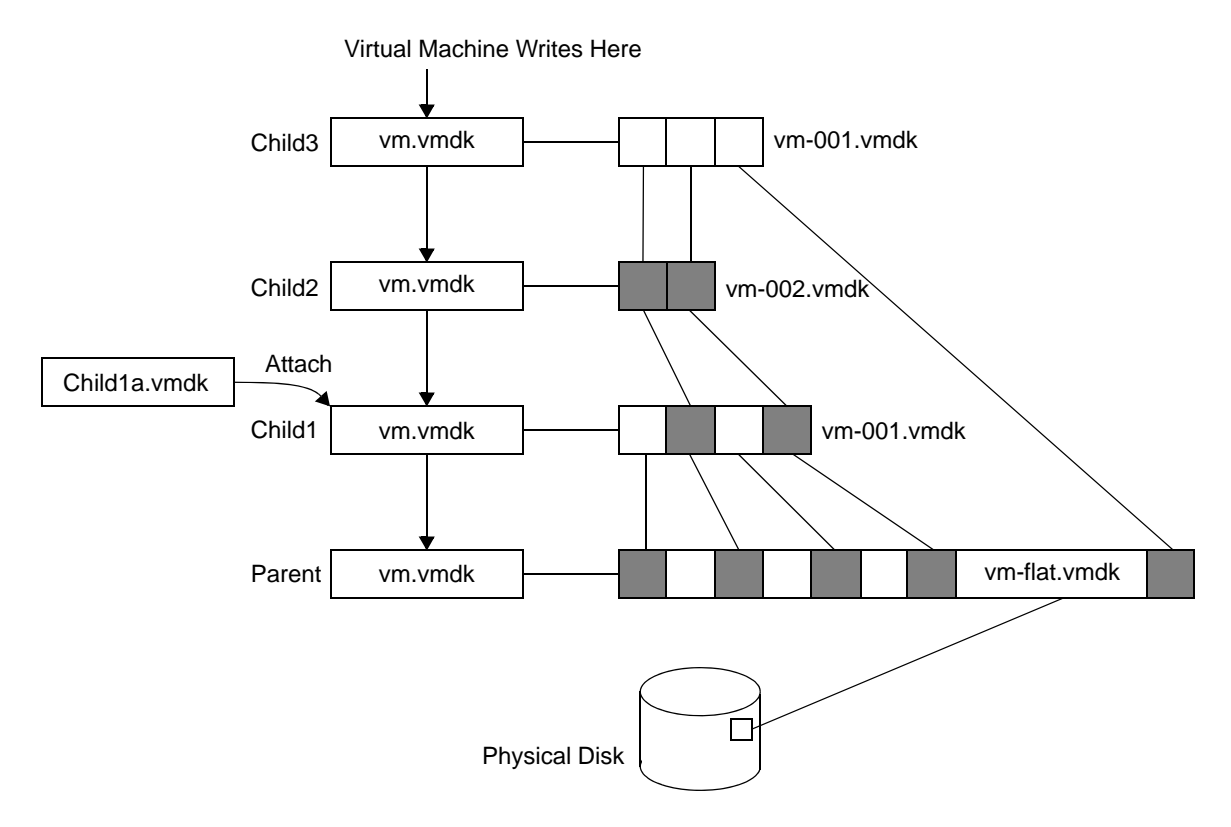

#### <span id="page-21-1"></span>**Shut Down**

All Virtual Disk API applications should call these functions at end of program.

#### <span id="page-21-2"></span>**Disconnect from Server**

VixDiskLib\_Disconnect() breaks an existing connection.

<span id="page-21-8"></span>VixDiskLib\_Disconnect(srcConnection);

#### <span id="page-21-3"></span>**Clean Up and Exit**

<span id="page-21-9"></span>VixDiskLib\_Exit() cleans up the library before exit. VixDiskLib\_Exit();

# <span id="page-22-0"></span>**Capabilities of Library Calls**

This section describes limitations, if any.

#### <span id="page-22-1"></span>**Support for Hosted Disk**

<span id="page-22-4"></span>Everything is supported.

#### <span id="page-22-3"></span><span id="page-22-2"></span>**Support for Managed Disk**

<span id="page-22-5"></span>Some operations are not supported:

- <span id="page-22-7"></span>■ For VixDiskLib\_Connect() to open a connection to managed disk, you must provide valid credentials so the ESX Server can access the virtual disk.
- <span id="page-22-8"></span><span id="page-22-6"></span>■ For VixDiskLib\_Create() to create a managed disk on the ESX Server, first create a hosted type disk, then use VixDiskLib\_Clone() to convert the hosted virtual disk to managed virtual disk.
- <span id="page-22-9"></span>■ VixDiskLib\_Defragment() can defragment hosted disks only.
- <span id="page-22-10"></span>■ VixDiskLib\_Grow() can grow hosted disks only.

Virtual Disk API Programming Guide

# <span id="page-24-6"></span><span id="page-24-1"></span>**Virtual Disk API Sample Code 4**

This chapter discusses the VDDK sample program, in the following sections:

- ["Compiling](#page-24-2) the Sample Program" on page 25
- "Usage [Message"](#page-25-2) on page 26

<span id="page-24-0"></span>4Vi

"Walk‐Through of Sample [Program"](#page-25-3) on page 26

# <span id="page-24-2"></span>**Compiling the Sample Program**

The sample program is written in C++, although the Virtual Disk API also supports C.

#### <span id="page-24-3"></span>**Visual C++ on Windows**

Before compiling, set your search path to find the required DLL files. Choose **My Computer > Properties > Advanced > Environment Variables**, select Path in the **System Variables** lower list, click **Edit**, and type the following at the end, if it is not already there (assuming you installed in the default location):

;C:\Program Files\VMware\VMware Virtual Disk Development Kit\bin

If you insert that path earlier in the Path system variable, the semicolon goes at the end.

To compile the program, find the sample source vixDiskLibSample.cpp at this location:

C:\Program Files\VMware\VMware Virtual Disk Development Kit\doc\sample\

Double‐click the vcproj file, possibly convert format to a newer version, and choose **Build > Build Solution**.

To execute the compiled program, choose **Debug > Start Without Debugging**, or type this in a command prompt after changing to the doc\sample location given above:

#### **Debug\vixdisklibsample.exe**

#### <span id="page-24-4"></span>**SLN and VCPROJ Files**

The Visual Studio solution file vixDiskLibSample.sln and project file vixDiskLibSample.vcproj are included in the sample directory.

#### <span id="page-24-5"></span>**C++ on Linux Systems**

Find the sample source in this directory:

/usr/share/doc/vmware-vix-disklib/sample

**NOTE** Edit /etc/ld.so.conf and run ldconfig as root, or change your LD\_LIBRARY\_PATH environment to include the library installation path, /usr/lib/vmware-fix-disklib/lib32 (or lib64).

You might need to copy the source vixDiskLibSample.cpp and its Makefile to a different directory where you have write permission.

Type the make command to compile. Then run the application:

**make ./vix-disklib-sample**

#### <span id="page-25-0"></span>**Makefile**

The Makefile fetches any packages that are required for compilation but are not installed.

## <span id="page-25-1"></span>**Library Files Required**

The virtual disk library comes with dynamic libraries, or shared objects on Linux, because it is more reliable to distribute software that way, compared to using static libraries.

Windows requires the lib/vixDiskLib.lib file for linking, and the bin/\*.dll files at runtime.

Linux uses .so files for both linking and running. On Windows and Linux, dynamic linking is the only option.

# <span id="page-25-2"></span>**Usage Message**

<span id="page-25-7"></span>Running the sample application without arguments produces the following usage message:

```
Usage: vixdisklibsample command [options] diskPath
commands:
 -create : creates a sparse virtual disk with capacity specified by -cap
 -redo parentPath : creates a redo log 'diskPath' for base disk 'parentPath'
 -info : displays information for specified virtual disk
 -dump : dumps the contents of specified range of sectors in hexadecimal
 -fill : fills specified range of sectors with byte value specified by -val
 -wmeta key value : writes (key,value) entry into disk's metadata table
 -rmeta key : displays the value of the specified metada entry
  -meta : dumps all entries of the disk's metadata
  -clone sourcePath : clone source vmdk possibly to a remote site 
options: ...
```
# <span id="page-25-3"></span>**Walk-Through of Sample Program**

<span id="page-25-6"></span>The sample program is the same for Windows as for Linux, with #ifdef blocks for Win32.

#### <span id="page-25-4"></span>**Include Files**

Windows dynamic link library (DLL) declarations are in process. h, while Linux shared object (.so) declarations are in d1fcn.h. Windows offers the tchar.h extension for Unicode generic text mappings, not readily available in Linux.

#### <span id="page-25-5"></span>**Definitions and Structures**

The sample program uses ten bitwise shift operations  $(1 \ll 9)$  to track its nine available commands and the multithread option. The Virtual Disk API has 24 function calls, some for initialization and cleanup.

The following library functions are not demonstrated in the sample program:

- VixDiskLib\_Rename()
- VixDiskLib\_Defragment()
- VixDiskLib\_Grow()
- VixDiskLib\_Shrink()
- VixDiskLib\_Unlink()
- VixDiskLib\_Attach()

The sample program transmits state in the appGlobals structure.

#### <span id="page-26-0"></span>**Dynamic Loading**

The #ifdef DYNAMIC\_LOADING block is long, starting on line 97 and ending at line 339.

This block contains function definitions for dynamic loading. It also contains the LoadOneFunc() procedure to obtain any requested function from the dynamic library and the DynLoadDiskLib() procedure to bind it.

This demonstration feature could also be called "runtime loading" to distinguish it from dynamic linking.

To try the program with runtime loading enabled on Linux, add -DDYNAMIC\_LOADING after g++ in the Makefile and recompile. On Windows, define DYNAMIC\_LOADING in the project.

#### <span id="page-26-1"></span>**Wrapper Classes**

Below the dynamic loading block are two wrapper classes, one for error codes and descriptive text, and the other for the connection handle to disk.

The error wrapper appears in catch and throw statements to simplify error handling across functions.

<span id="page-26-12"></span><span id="page-26-9"></span><span id="page-26-5"></span>Wrapper class VixDisk is a clean way to open and close connections to disk. The only time that library functions VixDiskLib\_Open() and VixDiskLib\_Close() appear elsewhere, aside from dynamic loading, is in the CopyThread() function near the end of the sample program.

#### <span id="page-26-2"></span>**Command Functions**

The print-usage message appears next, with output partially shown in "Usage [Message"](#page-25-2) on page 26.

Next comes the main() function, which sets defaults and parses command-line arguments to determine the operation and possibly set options to change defaults. Dynamic loading occurs, if defined. Notice the all‐zero initialization of the VixDiskLibConnectParams declared structure:

```
VixDiskLibConnectParams cnxParams = {0};
```
For connections to ESX Server, credentials including user name and password must be correctly supplied in the -user and -password command-line arguments. Both the -host name of the ESX Server and its -vm inventory path (vmxSpec) must be supplied. When set, these values populate the cnxParams structure. Initialize all connection parameters, especially vmxSpec, or the connection might behave unexpectedly.

<span id="page-26-11"></span>A call to VixDiskLib\_Init() initializes the library. In a production application, you can supply appropriate log, warn, and panic functions as parameters, in place of NULL.

<span id="page-26-10"></span><span id="page-26-8"></span>A call to VixDiskLib\_Connect() creates a library connection to disk. If host cnxParams.serverName is null, as it is without -host command‐line argument, a connection is made to hosted disk on the local host. If server name is set, a connection is made to managed disk on the remote server.

Next, an appropriate function is called forthe requested operation, followed by errorinformation if applicable. Finally, the main() function closes the library connection to disk and exits.

#### <span id="page-26-4"></span><span id="page-26-3"></span>**VMX Specification**

<span id="page-26-13"></span>On ESX server, the Virtual Machine eXecutable (VMX) is the user‐space component of virtual infrastructure. On Workstation and hosted products, the .vmx file specifies virtual machine configuration. In the virtual disk library, vmxSpec can be either a VMX file locator, or an inventory path to the virtual machine:

#### <vmxPathName>?dcPath=<datacenter>&dsName=<dstore> vmPath=<datacenter>/<path/to/vm>

- <span id="page-26-6"></span><vmxPathName> is the full path name of the VMX file.
- <datacenter> is the inventory path of the datacenter.
- <span id="page-26-7"></span><dstore> is the datastore name.

Here are two vmxSpec examples using VirtualCenter; vixDiskLib.h documents only the first.

WinXP/WinXP.vmx?dcPath=Datacenter&dsName=Storage1 vmPath=Datacenter/vm/WinXP

#### <span id="page-27-0"></span>**DoInfo()**

<span id="page-27-10"></span><span id="page-27-9"></span>This procedure calls VixDiskLib\_GetInfo() forinformation about the virtual disk, displays results, and calls VixDiskLib\_FreeInfo() to reclaim memory. The parameter disk.Handle() comes from the VixDisk wrapper class discussed in ["Wrapper](#page-26-1) Classes" on page 27.

<span id="page-27-13"></span>In this example, the sample program connects to the ESX Server named esx3 and displays virtual disk information for a Red Hat Enterprise Linux client. For an ESX Server, path to disk is [storage1] followed by the virtual machine name and the VMDK filename.

```
vix-diskLib-sample -info -host esx3 -user admin -password secret "[storage1]RHEL5/RHEL5.vmdk"
capacity = 8388608 sectors
number of links = 1adapter type = LsiLogic SCSI
BIOS geometry = 0/0/0physical geometry = 522/255/63
```
If you multiply physical geometry numbers (522 cylinders \* 255 heads per cylinder \* 63 sectors per head) the result is a capacity of 8385930 sectors, although the first line says 8388608. A small discrepancy is possible. In general, you get at least the capacity that you requested.

The number of links specifies the separation of a child from its original parent in the disk chain (redo logs), starting at one. The parent has one link, its child has two links, the grandchild has three links, and so forth.

#### <span id="page-27-7"></span><span id="page-27-1"></span>**DoCreate()**

This procedure calls VixDiskLib\_Create() to allocate virtual disk. Adapter type is SCSI unless specified as IDE on the command line. Size is 100MB, unless set by -cap on the command line. Because the sector size is 512 bytes, the code multiplies appGlobals.mbsize by 2048 instead of 1024. Type is always monolithic sparse and Workstation 5. In a production application, progressFunc and callback data can be defined rather than NULL. Type these commands to create a sample VMDK file (the first line is for Linux only):

#### <span id="page-27-5"></span>**export LD\_LIBRARY\_PATH=/usr/lib/vmware-vix-disklib/lib32 vix-disklib-sample -create sample.vmdk**

As a VMDK file, monolithic sparse (growable in a single file) virtual disk is initially 65536 bytes (2 ^ 16) in size, including overhead. The first time you write to this type of virtual disk, as with DoFill() below, the VMDK expands to 131075 bytes (2 ^ 17), where it remains until more space is needed. You can verify file contents with the -dump option.

#### <span id="page-27-2"></span>**DoRedo()**

<span id="page-27-8"></span>This procedure calls VixDiskLib\_CreateChild() to establish a redo log. A child disk records disk sectors that changed since the parent disk or previous child. Children can be chained as a set of redo logs.

<span id="page-27-6"></span>The sample program does not demonstrate use of VixDiskLib\_Attach(), which you can use to access a link in the disk chain. VixDiskLib\_CreateChild() establishes a redo log, with the child replacing the parent for read/write access. Given a pre‐existing disk chain, VixDiskLib\_Attach() creates a related child, or a cousin you might say, that is linked into some generation of the disk chain.

For a diagram of the attach operation, see [Figure 3](#page-21-5)-2, "Child Disks Created from Parent," on page 22.

#### <span id="page-27-3"></span>**Write by DoFill()**

<span id="page-27-12"></span>This procedure calls VixDiskLib\_Write() to fill a disk sector with ones (byte value FF) unless otherwise specified by -val on the command line. The default is to fill only the first sector, but this can be changed with options -start and -count on the command line.

#### <span id="page-27-4"></span>**DoReadMetadata()**

<span id="page-27-11"></span>This procedure calls VixDiskLib\_ReadMetadata() to serve the -rmeta command-line option. For example, type this command to obtain the universally unique identifier:

**vix-disklib-sample -rmeta uuid sample.vmdk** 

#### <span id="page-28-13"></span><span id="page-28-0"></span>**DoWriteMetadata()**

This procedure calls VixDiskLib\_WriteMetadata() to serve the -wmeta command-line option. For example, you can change the tools version from 1 to 2 as follows:

```
vix-disklib-sample -wmeta toolsVersion 2 sample.vmdk
```
#### <span id="page-28-12"></span><span id="page-28-1"></span>**DoDumpMetadata()**

<span id="page-28-10"></span>This procedure calls VixDiskLib\_GetMetadataKeys() then VixDiskLib\_ReadMetadata() to serve the -meta command‐line option. Two read‐metadata calls are needed for each key: one to determine length of the value string and another to fill in the value. See "Get [Metadata](#page-18-10) Table from Disk" on page 19.

<span id="page-28-14"></span>In the following example, the sample program connects to the ESX Server named esx3 and displays the metadata of the Red Hat Enterprise Linux client's virtual disk. For an ESX Server, path to disk is [storage1] followed by the virtual machine name and the VMDK filename.

```
vix-diskLib-sample -meta -host esx3 -user admin -password secret "[storage1]RHEL5/RHEL5.vmdk"
```

```
geometry.sectors = 63
geometry.heads = 255
geometry.cylinders = 522
adapterType = buslogic
toolsVersion = 1
```
Tools version and virtual hardware version appear in the metadata, but not in the disk information retrieved by ["DoInfo\(\)"](#page-27-0) on page 28. Geometry information and adapter type are repeated, but in a different format. Other metadata items not listed above might exist.

#### <span id="page-28-2"></span>**DoDump()**

<span id="page-28-11"></span>This procedure calls VixDiskLib\_Read() to retrieve sectors and displays sector contents on the output in hexadecimal. The default is to dump only the first sector numbered zero, but you can change this with the -start and -count options. Here is a sequence of commands to demonstrate:

```
vix-disklib-sample -create sample.vmdk
vix-disklib-sample -fill -val 1 sample.vmdk
vix-disklib-sample -fill -val 2 -start 1 -count 1 sample.vmdk
vix-disklib-sample -dump -start 0 -count 2 sample.vmdk
od -c sample.vmdk
```
On Linux (or Cygwin) you can run the od command to show overhead and metadata at the beginning of file, and the repeated ones and twos in the first two sectors. The -dump option of the sample program shows only data, not overhead.

#### <span id="page-28-3"></span>**DoTestMultiThread()**

<span id="page-28-5"></span>This procedure employs the Windows thread library to make multiple copies of a virtual disk file. Specify the number of copies with the -multithread command-line option. For each copy, the sample program calls the CopyThread() procedure, which in turn calls a sequence of six Virtual Disk API routines.

On Linux the multithread option is unimplemented.

#### <span id="page-28-4"></span>**DoClone()**

<span id="page-28-8"></span>This procedure calls VixDiskLib\_Clone() to make a copy of the data on virtual disk. A callback function, supplied as the sixth parameter, displays the percent of cloning completed. For local hosted disk, the adapter type is SCSI unless specified as IDE on the command line, size is 200MB, unless set by -cap option, and type is monolithic sparse, for Workstation 5. For an ESX Server, adapter type is taken from managed disk itself, using the connection parameters established by VixDiskLib\_Connect().

<span id="page-28-9"></span><span id="page-28-6"></span>The final parameter TRUE means to overwrite if the destination VMDK exists.

<span id="page-28-7"></span>The clone option is an excellent backup method. Often the cloned virtual disk is smaller, because it can be organized more efficiently. Moreover, a fully allocated flat file can be converted to a sparse representation. Virtual Disk API Programming Guide

# <span id="page-30-1"></span>**Practical Programming Tasks 5**

This chapter presents some practical programming challenges not covered in the sample program, including:

- "Scan VMDK for Virus [Signatures"](#page-30-2) on page 31
- ["Creating](#page-31-0) Virtual Disks" on page 32

<span id="page-30-0"></span>5Vi

- ["Working](#page-32-2) with Virtual Disk Data" on page 33
- **Managing Child Disks"** on page 34
- ["Interfacing](#page-34-2) With the VIX API" on page 35
- "Interfacing With VMware [Infrastructure"](#page-35-1) on page 36

# <span id="page-30-2"></span>**Scan VMDK for Virus Signatures**

One of the tasks listed in ["Solutions](#page-10-3) Enabled by the Virtual Disk API" on page 11 is to scan a VMDK for virus signatures. Using the framework of our sample program, a function can implement the -virus command-line option. The function in [Example 5](#page-30-3)-1 relies on a pre-existing library routine called SecureVirusScan(), which typically is supplied by a vendor of antivirus software. As it does for email messages, the library routine scans a buffer of any size against the vendor's latest pattern library, and returns TRUE if it identifies a virus.

<span id="page-30-7"></span><span id="page-30-3"></span>**Example 5-1.** Function to Scan VMDK for Viruses

```
extern int SecureVirusScan(const uint8 *buf, size_t n);
/* 
* DoVirusScan --
* Scan the content of a virtual disk for virus signatures.
*/
static void
DoVirusScan(void)
{
    VixDisk disk(appGlobals.connection, appGlobals.diskPath, appGlobals.openFlags);
     VixDiskLibDiskInfo info;
     uint8 buf[VIXDISKLIB_SECTOR_SIZE];
     VixDiskLibSectorType sector;
     VixError vixError = VixDiskLib_GetInfo(disk.Handle(), &info);
     CHECK_AND_THROW(vixError);
     cout << "capacity = " << info.capacity << " sectors" << endl;
     // read all sectors even if not yet populated
    for (sector = 0; sector < info.capacity; sector++) {
         vixError = VixDiskLib_Read(disk.Handle(), sector, 1, buf);
         CHECK_AND_THROW(vixError);
         if (SecureVirusScan(buf, sizeof buf)) {
             printf("Virus detected in sector %d\n", sector);
 }
     }
     cout << info.capacity << " sectors scanned" << endl;
}
```
<span id="page-31-9"></span><span id="page-31-4"></span>This function calls VixDiskLib\_GetInfo() to determine the number of sectors allocated in the virtual disk. The number of sectors is available in the VixDiskLibDiskInfo structure, but normally not in the metadata. With SPARSE type layout, data can occur in any sector, so this function reads all sectors, whether filled or not. VixDiskLib\_Read() continues without error when it encounters an empty sector full of zeroes.

<span id="page-31-10"></span>The following difference list shows the remaining code changes necessary for adding the -virus option to the vixDiskLibSample.cpp sample program:

```
43a44
> #define COMMAND_VIRUS_SCAN (1 << 10)
72a74
> static void DoVirusScan(void);
425a429
> printf(" -virus: scan source vmdk for virus signature \n");
519a524,525
> } else if (appGlobals.command & COMMAND_VIRUS_SCAN) {
            DoVirusScan();
564a571,572
> } else if (!strcmp(argv[i], "-virus")) {
> appGlobals.command |= COMMAND_VIRUS_SCAN;
```
# <span id="page-31-0"></span>**Creating Virtual Disks**

<span id="page-31-11"></span>This section discusses the types of local VMDK files and how to create virtual disk for a remote ESX Server.

# <span id="page-31-1"></span>**Creating Local Disk**

The sample program presented in [Chapter 4](#page-24-6) creates virtual disk of type MONOLITHIC\_SPARSE, in other words one big file, not pre‐allocated. This is the default for VMware Workstation, and is ideal for modern file systems, all of which support files larger than 2GB, and can hold more than 2GB of total data. This is not true of legacy file systems, such as FAT16 on MS‐DOS until Windows 95, or the ISO9660 file system commonly used to write files on CD. Both are limited to 2GB per volume, although FAT was extended with FAT32 before NTFS.

<span id="page-31-3"></span>However, a SPLIT virtual disk might be safer than the MONOLITHIC variety, because if something goes wrong with the underlying host file system, some data might be recoverable from uncorrupted 2GB extents. VMware products do their best to repair a damaged VMDK, but having a split VMDK increases the chance of salvaging files during repair. On the downside, SPLIT virtual disk involves higher overhead (more file descriptors) and increases administrative complexity.

<span id="page-31-2"></span>When required for a FAT16 file system, here is how to create SPLIT\_SPARSE virtual disk. The change is simple: the line highlighted in boldface. The sample program could be extended to have an option for this.

```
static void DoCreate(void)
{
   VixDiskLibAdapterType adapter = strcmp(appGlobals.adapterType, "scsi") == 0 ?
                                      VIXDISKLIB_ADAPTER_SCSI_BUSLOGIC : VIXDISKLIB_ADAPTER_IDE;
   VixDiskLibCreateParams createParams;
   VixError vixError;
   createParams.adapterType = adapter;
   createParams.capacity = appGlobals.mbSize * 2048;
   createParams.diskType = VIXDISKLIB_DISK_SPLIT_SPARSE;
   vixError = VixDiskLib_Create(appGlobals.connection, appGlobals.diskPath, &createParams, 
               NULL, NULL);
    CHECK_AND_THROW(vixError);
}
```
<span id="page-31-8"></span><span id="page-31-7"></span>**NOTE** You can split VMDK files into smaller than 2GB extents, but created filenames still follow the patterns shown in Table 3-1, ["VMDK](#page-15-4) Virtual Disk Files," on page 16.

This one-line change to DoCreate() causes creation of 200MB split VMDK files (200MB being the capacity set on the previous line) unless the -cap command‐line argument specifies otherwise.

#### <span id="page-32-0"></span>**Creating Remote Disk**

<span id="page-32-6"></span><span id="page-32-5"></span><span id="page-32-4"></span>As stated in "Support for [Managed](#page-22-3) Disk" on page 23, VixDiskLib\_Create() does not support managed disk. To create a managed disk on the remote ESX Server, first create a hosted disk on the local Workstation, then convert the hosted disk into managed disk with VixDiskLib\_Clone() over the network.

To create remote managed disk using the sample program, type the following commands:

```
./vix-disklib-sample -create -cap 1000000 virtdisk.vmdk
./vix-disklib-sample -clone virtdisk.vmdk -host esx3i -user root -password secret vmfsdisk.vmdk
```
It might be useful to write a virtual‐machine provisioning application using the virtual disk library to perform the following steps:

- 1 Create a hosted disk VMDK with 2GB capacity, using VixDiskLib\_Create().
- 2 Write image of the guest OS and application software into the VMDK, using VixDiskLib\_Write().
- 3 Clone the hosted disk VMDK onto the VMFS file system of the ESX Server.

<span id="page-32-10"></span><span id="page-32-9"></span>vixError = VixDiskLib\_Clone(appGlobals.connection, appGlobals.diskPath, srcConnection, appGlobals.srcPath, &createParams, CloneProgressFunc, NULL, TRUE);

In this call, appGlobals.connection and appGolbals.diskpath represent the remote VMDK on the ESX Server, while srcConnection and appGlobals.srcPath represent the local hosted VMDK.

4 Power on the new guest OS to get a new virtual machine.

<span id="page-32-11"></span>On Workstation, the VixVMPowerOn() function in the VIX API does this. For ESX Server, you must use the PowerOnVM\_Task method. As easy way to use this method is in the VI Perl Toolkit, which has the PowerOnVM\_Task() call (non‐blocking), and the PowerOnVM() call (synchronous).

5 Provision and deploy the new virtual machine on the ESX Server.

#### <span id="page-32-1"></span>**Special Consideration for ESX Server**

No matter what virtual file type you create in Step 1, it becomes type VIXDISKLIB\_DISK\_VMFS\_FLAT in Step 3.

# <span id="page-32-2"></span>**Working with Virtual Disk Data**

The virtual disk library reads and writes sectors of data. It has no interface for character or byte‐oriented I/O.

#### <span id="page-32-3"></span>**Reading and Writing Local Disk**

Demonstrating random I/O, this function reads a sector at a time backwards through a VMDK. If it sees the string "VmWare" it substitutes the string "VMware" in its place and writes the sector back to VMDK.

```
#include <string>
static void DoEdit(void)/
{
     VixDisk disk(appGlobals.connection, appGlobals.diskPath, appGlobals.openFlags);
     uint8 buf[VIXDISKLIB_SECTOR_SIZE];
     VixDiskLibSectorType i;
     string str;
    for (i = appGlobals.numSections; i >= 0; i--) {
         VixError vixError;
         vixError = VixDiskLib_Read(disk.Handle(), appGlobals.startSector + i, 1, buf);
         CHECK_AND_THROW(vixError);
        str = huf:
        if (pos = str.find("VmWare", 0)) {
             str.replace(pos, 5, "VMware");
            buf = str; vixError = VixDiskLib_Write(disk.Handle(), appGlobals.startSector + i, 1, buf);
             CHECK_AND_THROW(vixError);
         }
     }
}
```
# <span id="page-33-0"></span>**Reading and Writing Remote Disk**

<span id="page-33-9"></span>The function is similar for remote disk on ESX Server, but calls VixDiskLib\_Connect() with authentication credentials instead of passing NULL parameters.

```
if (appGlobals.isRemote) {
           cnxParams.vmxSpec = NULL;
           cnxParams.serverName = appGlobals.host;
           cnxParams.credType = VIXDISKLIB_CRED_UID;
           cnxParams.creds.uid.userName = appGlobals.userName;
           cnxParams.creds.uid.password = appGlobals.password;
           cnxParams.port = appGlobals.port;
        }
      VixError vixError = VixDiskLib_Init(1, 0, NULL, NULL, NULL, NULL);
        CHECK_AND_THROW(vixError);
        vixError = VixDiskLib_Connect(&cnxParams, &appGlobals.connection);
```
# <span id="page-33-1"></span>**Deleting a Disk (Unlink)**

<span id="page-33-14"></span><span id="page-33-11"></span>The function to delete virtual disk files is VixDiskLib\_Unlink(). It takes two arguments: a connection and a VMDK filename.

<span id="page-33-13"></span>vixError = VixDiskLib\_Unlink(appGlobals.connection, appGlobals.diskPath);

#### <span id="page-33-2"></span>**Effects of Deleting a Virtual Disk**

When you delete a VMDK, you lose all the information it contained. In most cases, the host operating system prevents you from doing this when a virtual machine is running. However, if you delete a VMDK with its virtual machine powered off, that guest OS becomes unbootable.

#### <span id="page-33-3"></span>**Renaming a Disk**

The function to rename virtual disk files is VixDiskLib\_Rename(). It takes two arguments: the old and the new VMDK filenames.

<span id="page-33-12"></span>vixError = VixDiskLib\_Rename(oldGlobals.diskpath, newGlobals.diskpath);

#### <span id="page-33-4"></span>**Effects of Renaming a Virtual Disk**

The server expects VMDK files of its guest OS virtual machines to be in a predictable location. Any file accesses that occur during renaming might cause I/O failure and possibly cause a guest OS to fail.

#### <span id="page-33-5"></span>**Working with Disk Metadata**

With VMFS on ESX Server, disk metadata becomes important because it stores information about the raw disk mapping (RDM) and interactions with the containing file system.

# <span id="page-33-6"></span>**Managing Child Disks**

In the Virtual Disk API, redo logs are managed as a parent‐child disk chain, each child being the redo log of disk changes made since its inception. Trying to write on the parent after creating a child results in an error. The library expects you to write on the child instead. See [Figure 3](#page-21-5)‐2, "Child Disks Created from Parent," on [page 22](#page-21-5) for a diagram.

## <span id="page-33-7"></span>**Creating Redo Logs**

<span id="page-33-8"></span>Ordinarily a redo log is created by a snapshot of the virtual machine, allowing restoration of both disk data and the virtual machine state.

For example, you could write an application to create new redo logs, independent of snapshots, at 3:00 AM nightly. This allows you to re‐create data for any given day. When you create a redo log while the virtual machine is running, the VMware host re-arranges file pointers so the primary VMDK, <vmname>.vmdk for example, keeps track of redo logs in the disk chain.

#### **To re-create data for any given day**

1 Locate the <vmname>-<NNN>.vmdk redo log for the day in question.

<span id="page-34-6"></span><NNN> is a sequence number. You can identify this redo log by its timestamp.

- 2 Initialize the virtual disk library and open the redo log to obtain its parent handle.
- <span id="page-34-5"></span>3 Create a child disk with the VixDiskLib\_Create() function, and attach it to the parent:
	- vixError = VixDiskLib\_Attach(parent.Handle(), child.Handle());
- 4 Read and write the virtual disk of the attached child.

#### <span id="page-34-0"></span>**Virtual Disk in Snapshots**

<span id="page-34-4"></span>The Virtual Disk API provides the following features to deal with the disk component of snapshots:

- Attaching an arbitrary child in a disk chain
- Opening read‐only virtual disks
- Ability to open snapshot disk on ESX Server through VirtualCenter

#### <span id="page-34-1"></span>**Windows 2000 Read-Only File System**

Another use of parent‐child disk chaining is to create read‐only access for Windows 2000, which has no option for mounting a read-only file system. In [Figure 5](#page-34-3)-1, the gray circle represents a virtual disk that must remain read‐only because it has children. In this example, you want the Windows 2000 virtual machine to use that virtual disk, rather than the newer ones C1 and C2. Create new child disk C2, attach to the gray virtual disk as parent, and mount C3 as the virtual disk of the Windows 2000 guest OS.

#### <span id="page-34-3"></span>**Figure 5-1.** Attaching Virtual Read/Write Disk for Windows 2000

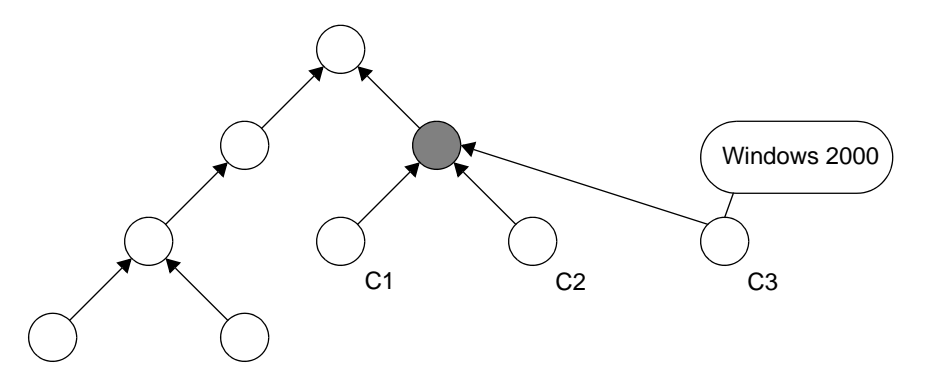

# <span id="page-34-2"></span>**Interfacing With the VIX API**

The VIX API is a popular, easy-to-use developer interface for VMware Workstation and other hosted products. See the Support section of the VMware Web site for information about the VIX API:

#### [http://www.vmware.com/support/developer/vix](http://www.vmware.com/support/developer/vix-api)‐api

The *VIX API Reference Guide* includes function reference pages for C++, Perl, and COM, a component object model for Microsoft C#, VBScript, and Visual Basic. Most of the function reference pages include helpful code examples. Additionally, the above Web page includes examples for power on and off, suspending a virtual machine, taking a snapshot, asynchronous use, and a polling event pump.

# <span id="page-35-0"></span>**Virus Scan all Hosted Disk**

Suppose you want to run the antivirus software presented in "Scan VMDK for Virus [Signatures"](#page-30-2) on page 31 for all virtual machines hosted on a VMware Workstation. Here is the high‐level algorithm for an VIX‐based application that would scan hosted disk on all virtual machines:

- <span id="page-35-3"></span>1 Write an application including both the Virtual Disk API and the VIX API.
- 2 Initialize the virtual disk library with VixDiskLib\_Init().
- 3 Connect VIX to the Workstation host with VixHost\_Connect().
- 4 Call VixHost\_FindItems() with item‐type (second argument) VIX\_FIND\_RUNNING\_VMS.

<span id="page-35-9"></span><span id="page-35-8"></span><span id="page-35-7"></span>This provides to a callback routine (fifth argument) the name of each virtual machine, one at a time. To derive the name of each virtual machine's disk, append ". vmdk" to the virtual machine name.

5 Write a callback function to open the virtual machine's VMDK.

<span id="page-35-6"></span>Your callback function must be similar to the VixDiscoveryProc() callback function shown as an example on the VixHost\_FindItems() page in the *VIX API Reference Guide*.

- 6 Instead of printing "Found virtual machine" in the callback function, call the DoVirusScan() function shown in "Scan VMDK for Virus [Signatures"](#page-30-2) on page 31.
- 7 Decontaminate any infected sectors that the virus scanner located.

# <span id="page-35-1"></span>**Interfacing With VMware Infrastructure**

The VMware Infrastructure (VI) API is a developerinterface for ESX Server and VirtualCenter. See the Support section of the VMware Web site for information about the VMware Infrastructure SDK:

[http://www.vmware.com/support/developer/vc](http://www.vmware.com/support/developer/vc-sdk)‐sdk

The *Developer's Setup Guide*forthe VMware Infrastructure SDK 2.5 has a chapter describing how to set up your programming environment for Microsoft C#. Some of the information applies to C++ also.

The *Programming Guide* for the VMware Infrastructure SDK 2.5 contains sample applications written in Java, but no examples in C++. You might find the Java examples helpful.

ESX Server and the VI API use a programming model based on Web services, in which clients generate (Web services description language (WSDL) requests that pass over the network as XML messages encapsulated in simple object access protocol (SOAP). On ESX Server or VirtualCenter, the VI layer answers client requests, possibly passing back SOAP responses. This is a very different programming model than the object‐oriented function‐call interface of C++ and the VIX API.

# <span id="page-35-2"></span>**Virus Scan All Managed Disk**

Suppose you want to run the antivirus software presented in "Scan VMDK for Virus [Signatures"](#page-30-2) on page 31 for all virtual machines hosted on an ESX Server. Here is the high-level algorithm for an Visual Infrastructure solution that would scan managed disk on all virtual machines:

- 1 Using the VI Perl Toolkit, write a Perl script that connects to a given ESX Server.
- <span id="page-35-4"></span>2 Call Vim::find\_entity\_views() to find the inventory of every VirtualMachine.
- 3 Call Vim::get\_inventory\_path() to get the virtual disk name in its appropriate resource.

<span id="page-35-10"></span><span id="page-35-5"></span>The VMDK filename is available as diskPath in the GuestDiskInfo data object.

- 4 Using Perl's system(@cmd) call, run the extended vixDiskLibSample.exe program with -virus option. For ESX Server you must specify -host, -user, and -password options.
- 5 Decontaminate any infected sectors that the virus scanner located.

# <span id="page-36-1"></span><span id="page-36-0"></span>**Virtual Disk API Errors**

# <span id="page-36-2"></span>**Finding Error Code Documentation**

For a list of Virtual Disk API error codes, see the online reference guide *Introduction to the VixDiskLib API*:

- Windows-C:\Program Files\VMware\VMware Virtual Disk Development Kit\doc\intro.html
- Linux /usr/share/doc/vmware-vix-disklib/intro.html

<span id="page-36-4"></span>In a Web browser, click the **Error Codes** link in the upper left frame, and click any link in the lower left frame. The right-hand frame displays an alphabetized list of error codes, with explanations.

## <span id="page-36-3"></span>**Association With VIX API Errors**

Most error codes in the Virtual Disk API are shared with the VMware VIX API, which explains the VIX prefix. For information about the VIX API, including its online reference guide to functions and error codes, see the Support section of the VMware Web site.

The following errors were introduced with the Virtual Disk API, or with new versions of the VIX API, so they are not found in the online documentation. Some of these involve virtual disk operations, while others involve connecting to a remote VMware Server.

VIX\_E\_BUFFER\_TOOSMALL VIX\_E\_CANNOT\_CONNECT\_TO\_HOST VIX\_E\_DISK\_CANTSHRINK VIX\_E\_DISK\_CID\_MISMATCH VIX\_E\_DISK\_INVAL VIX\_E\_DISK\_INVALIDCHAIN VIX\_E\_DISK\_INVALIDPARTITIONTABLE VIX\_E\_DISK\_INVALID\_CONNECTION VIX\_E\_DISK\_KEY\_NOTFOUND VIX\_E\_DISK\_NEEDKEY VIX\_E\_DISK\_NEEDSREPAIR VIX\_E\_DISK\_NEEDVMFS VIX\_E\_DISK\_NOINIT VIX\_E\_DISK\_NOIO VIX E DISK NOKEY VIX\_E\_DISK\_NOKEYOVERRIDE VIX\_E\_DISK\_NOTENCDESC VIX\_E\_DISK\_NOTENCRYPTED VIX\_E\_DISK\_NOTNORMAL VIX\_E\_DISK\_NOTSUPPORTED VIX\_E\_DISK\_OPENPARENT VIX\_E\_DISK\_OUTOFRANGE VIX\_E\_DISK\_PARTIALCHAIN VIX\_E\_DISK\_PARTMISMATCH VIX\_E\_DISK\_RAWTOOBIG VIX\_E\_DISK\_RAWTOOSMALL VIX\_E\_DISK\_SUBSYSTEM\_INIT\_FAIL VIX\_E\_DISK\_TOOMANYOPENFILES VIX\_E\_DISK\_TOOMANYREDO

VIX\_E\_DISK\_UNSUPPORTEDDISKVERSION VIX\_E\_HOST\_DISK\_INVALID\_VALUE VIX\_E\_HOST\_DISK\_SECTORSIZE VIX\_E\_HOST\_FILE\_ERROR\_EOF VIX\_E\_HOST\_NBD\_HASHFILE\_INIT VIX\_E\_HOST\_NBD\_HASHFILE\_VOLUME VIX\_E\_HOST\_NETBLKDEV\_HANDSHAKE VIX\_E\_HOST\_NETWORK\_CONN\_REFUSED VIX\_E\_HOST\_SERVER\_NOT\_FOUND VIX\_E\_HOST\_SOCKET\_CREATION\_ERROR VIX\_E\_HOST\_TCP\_CONN\_LOST VIX\_E\_HOST\_TCP\_SOCKET\_ERROR VIX\_E\_NOT\_ALLOWED\_DURING\_VM\_RECORDING VIX\_E\_NOT\_ALLOWED\_DURING\_VM\_REPLAY VIX\_E\_NOT\_FOR\_REMOTE\_HOST

# <span id="page-38-1"></span><span id="page-38-0"></span>**Open Virtual Machine Format BB**

Open Virtual Machine Format (OVF) is a relatively new industry standard for describing virtual machines in XML format. Companies that contributed to the standard include Dell, HP, IBM, Microsoft, VMware, and XenSource. As VMware increases its support for this standard, partners are encouraged to develop solutions that incorporate OVF.

<span id="page-38-4"></span>The OVF specification describes a secure, portable, efficient, and flexible method to package and distribute virtual machines and components. It originated from the Distributed Management Task Force (DMTF) after vendor initiative. See the Virtual Appliances section of the VMware Web site for an introduction:

<http://www.vmware.com/appliances/learn/ovf.html>

OVF includes a mechanism for describing virtual disks.

# <span id="page-38-2"></span>**OVF Tool**

VMware currently provides the OVF Tool, a graphical user interface that allows third parties to create OVF images. See the Communities section of the VMware Web site for the user's guide:

<http://www.vmware.com/resources/techresources/1013>

A similar OVF packaging method is included with new versions of ESX Server.

# <span id="page-38-3"></span>**OVF Library**

At some point, an OVF library will be packaged for use with the VMware Virtual Disk Development Kit and other VMware development platforms.

Virtual Disk API Programming Guide

# <span id="page-40-0"></span>**Glossary**

<span id="page-40-7"></span><span id="page-40-6"></span><span id="page-40-5"></span><span id="page-40-4"></span><span id="page-40-3"></span><span id="page-40-2"></span><span id="page-40-1"></span>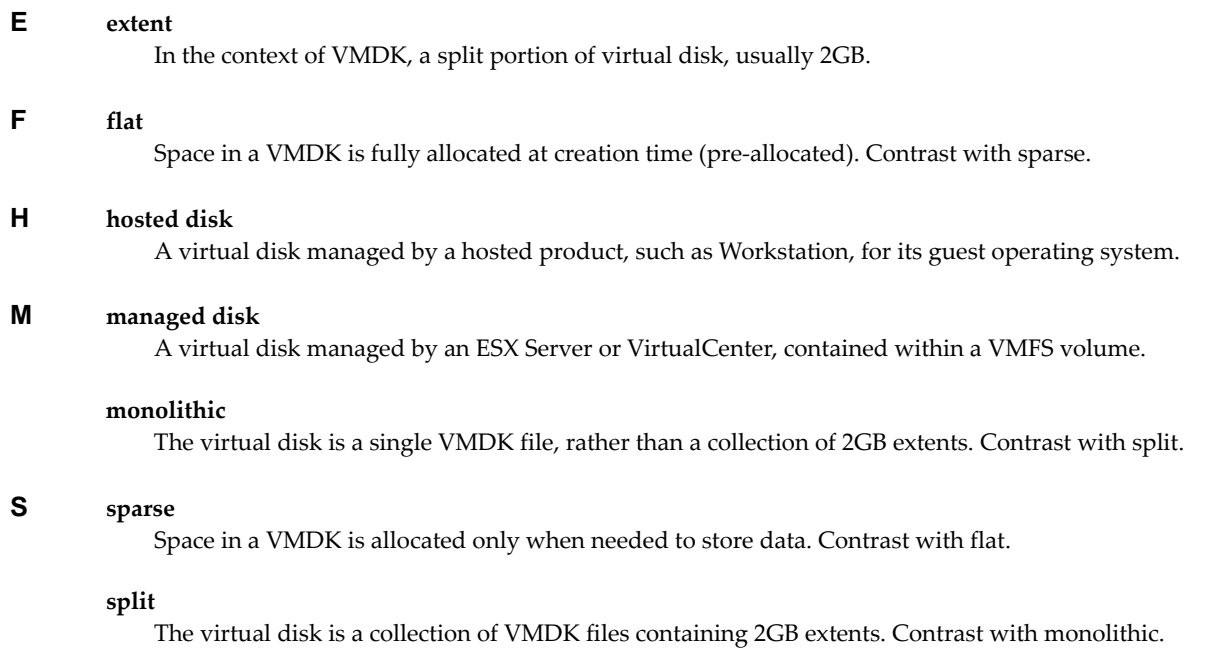

Virtual Disk API Programming Guide

# <span id="page-42-0"></span>**Index**

# **A**

access and credentials **[14](#page-13-4)**

# **C**

code sample walk-through **[26](#page-25-6)** CopyThread **[27](#page-26-5)**, **[29](#page-28-5)** credentials and access **[14](#page-13-4)**

# **D**

datacenter path (dcpath) **[27](#page-26-6)** datastore name (dsname) **[27](#page-26-7)** development platforms **[13](#page-12-7)** [disk manager](#page-9-6) *See* virtual disk manager disk mount (vmware-mount) **[10](#page-9-7)**

# **E**

error codes, finding explanations for **[37](#page-36-4)** ESX Server **[9](#page-8-5)** ESX Server and VirtualCenter **[14](#page-13-5)** extent **[11](#page-10-4)**, **[15](#page-14-6)**, **[20](#page-19-9)**, **[32](#page-31-2)**, **[41](#page-40-1)**

**F** flat VMDK **[15](#page-14-7)**, **[16](#page-15-5)**, **[20](#page-19-10)**, **[41](#page-40-2)**

**G** gcc (GNU C compiler) **[13](#page-12-8)**

# **H**

hosted disk **[9](#page-8-6)**, **[11](#page-10-5)**, **[15](#page-14-8)**, **[18](#page-17-8)**, **[23](#page-22-4)**, **[27](#page-26-8)**, **[29](#page-28-6)**, **[33](#page-32-4)**, **[36](#page-35-3)**, **[41](#page-40-3)**

# **I**

installation on Linux **[14](#page-13-6)** installation on Windows **[14](#page-13-7)** internationalization (i18n) **[17](#page-16-4)**

# **L**

Linux installation **[14](#page-13-6)** localization (l10n) **[17](#page-16-4)**

# **M**

managed disk **[9](#page-8-7)**, **[11](#page-10-5)**, **[15](#page-14-9)**, **[18](#page-17-8)**, **[23](#page-22-5)**, **[29](#page-28-6)**, **[33](#page-32-4)**, **[41](#page-40-4)** monolithic VMDK **[15](#page-14-7)**, **[16](#page-15-6)**, **[21](#page-20-4)**, **[28](#page-27-5)**, **[29](#page-28-7)**, **[32](#page-31-3)**, **[41](#page-40-5)** MONOLITHIC\_FLAT **[15](#page-14-10)**, **[16](#page-15-7)** MONOLITHIC\_SPARSE **[15](#page-14-11)**, **[16](#page-15-8)**

# **N**

nonpersistent disk mode **[16](#page-15-9)**

# **O**

OVF (open virtual-machine format) **[39](#page-38-4)**

# **P**

packaging of Virtual Disk API **[13](#page-12-9)** persistent disk mode **[16](#page-15-10)** platforms supported for development **[13](#page-12-7)** products from VMware that are supported **[14](#page-13-8)**

# **R**

redo logs and snapshots **[10](#page-9-8)**, **[14](#page-13-9)**, **[16](#page-15-11)**, **[21](#page-20-5)**, **[34](#page-33-8)**

# **S**

sample program walk-through **[26](#page-25-6)** SAN and the Virtual Disk API **[9](#page-8-8)**, **[18](#page-17-9)** snapshot management **[35](#page-34-4)** snapshots and redo logs **[10](#page-9-8)**, **[14](#page-13-9)**, **[16](#page-15-11)**, **[21](#page-20-5)**, **[34](#page-33-8)** sparse VMDK **[15](#page-14-7)**, **[16](#page-15-6)**, **[20](#page-19-11)**, **[21](#page-20-4)**, **[26](#page-25-7)**, **[28](#page-27-5)**, **[29](#page-28-7)**, **[32](#page-31-4)**, **[41](#page-40-6)** split VMDK **[15](#page-14-7)**, **[16](#page-15-6)**, **[32](#page-31-2)**, **[41](#page-40-7)** SPLIT\_FLAT **[15](#page-14-12)**, **[16](#page-15-12)** SPLIT\_SPARSE **[15](#page-14-13)**, **[16](#page-15-13)** STREAM\_OPTIMIZED **[15](#page-14-14)** supported platforms for development **[13](#page-12-7)** supported VMware products **[14](#page-13-8)**

# **T**

technical support resources **[7](#page-6-2)**

# **U**

Unicode UTF-8 support **[17](#page-16-4)**

# **V**

VHD from Microsoft **[14](#page-13-10)** Vim::find\_entity\_views **[36](#page-35-4)** Vim::get\_inventory\_path **[36](#page-35-5)** virtual disk manager (vmware-vdiskmanager) **[10](#page-9-6)** VirtualCenter and ESX Server **[14](#page-13-5)** Visual Studio **[13](#page-12-10)** VixDiscoveryProc **[36](#page-35-6)** VIXDISKLIB\_ADAPTER\_IDE **[17](#page-16-5)**, **[32](#page-31-5)** VIXDISKLIB\_ADAPTER\_SCSI\_BUSLOGIC **[17](#page-16-6)**, **[32](#page-31-6)** VIXDISKLIB\_ADAPTER\_SCSI\_LSILOGIC **[17](#page-16-7)** VixDiskLib\_Attach **[12](#page-11-2)**, **[22](#page-21-6)**, **[28](#page-27-6)**, **[35](#page-34-5)** VixDiskLib\_Clone **[12](#page-11-3)**, **[20](#page-19-12)**, **[23](#page-22-6)**, **[29](#page-28-8)**, **[33](#page-32-5)** VixDiskLib\_Close **[12](#page-11-4)**, **[19](#page-18-11)**, **[27](#page-26-9)** VixDiskLib\_Connect **[12](#page-11-5)**, **[18](#page-17-10)**, **[23](#page-22-7)**, **[27](#page-26-10)**, **[29](#page-28-9)**, **[34](#page-33-9)** VixDiskLib\_Create **[12](#page-11-6)**, **[18](#page-17-11)**, **[23](#page-22-8)**, **[28](#page-27-7)**, **[32](#page-31-7)**, **[33](#page-32-6)**, **[35](#page-34-6)**

Title

VixDiskLib\_CreateChild **[12](#page-11-7)**, **[21](#page-20-6)**, **[22](#page-21-7)**, **[28](#page-27-8)** VIXDISKLIB\_CRED\_UID **[34](#page-33-10)** VixDiskLib\_Defragment **[12](#page-11-8)**, **[20](#page-19-13)**, **[23](#page-22-9)** VixDiskLib\_Disconnect **[12](#page-11-9)**, **[22](#page-21-8)** VIXDISKLIB\_DISK\_SPLIT\_SPARSE **[32](#page-31-8)** VixDiskLib\_Exit **[12](#page-11-10)**, **[22](#page-21-9)** VixDiskLib\_FreeErrorText **[12](#page-11-11)**, **[19](#page-18-12)** VixDiskLib\_FreeInfo **[12](#page-11-12)**, **[19](#page-18-13)**, **[28](#page-27-9)** VixDiskLib\_GetErrorText **[12](#page-11-13)**, **[19](#page-18-14)** VixDiskLib\_GetInfo **[12](#page-11-14)**, **[19](#page-18-15)**, **[28](#page-27-10)**, **[31](#page-30-4)**, **[32](#page-31-9)** VixDiskLib\_GetMetadataKeys **[12](#page-11-15)**, **[19](#page-18-16)**, **[29](#page-28-10)** VixDiskLib\_Grow **[12](#page-11-16)**, **[20](#page-19-14)**, **[23](#page-22-10)** VixDiskLib\_Init **[12](#page-11-17)**, **[18](#page-17-12)**, **[27](#page-26-11)**, **[34](#page-33-11)**, **[36](#page-35-7)** VixDiskLib\_Open **[12](#page-11-18)**, **[18](#page-17-13)**, **[27](#page-26-12)** VixDiskLib\_Read **[12](#page-11-19)**, **[18](#page-17-14)**, **[29](#page-28-11)**, **[31](#page-30-5)**, **[32](#page-31-10)**, **[33](#page-32-7)** VixDiskLib\_ReadMetadata **[12](#page-11-20)**, **[19](#page-18-17)**, **[28](#page-27-11)**, **[29](#page-28-12)** VixDiskLib\_Rename **[12](#page-11-21)**, **[20](#page-19-15)**, **[34](#page-33-12)** VIXDISKLIB\_SECTOR\_SIZE **[19](#page-18-18)**, **[31](#page-30-6)**, **[33](#page-32-8)** VixDiskLib\_Shrink **[12](#page-11-22)**, **[20](#page-19-16)** VixDiskLib\_SpaceNeededForClone **[12](#page-11-23)**, **[20](#page-19-17)** VixDiskLib\_Unlink **[12](#page-11-24)**, **[21](#page-20-7)**, **[34](#page-33-13)** VixDiskLib\_Write **[12](#page-11-25)**, **[19](#page-18-19)**, **[20](#page-19-18)**, **[28](#page-27-12)**, **[33](#page-32-9)** VixDiskLib\_WriteMetadata **[12](#page-11-26)**, **[20](#page-19-19)**, **[29](#page-28-13)** VixHost\_Connect **[36](#page-35-8)** VixHost\_FindItems **[36](#page-35-9)** VMDK (virtual machine disk) file **[9](#page-8-9)**, **[10](#page-9-9)**, **[11](#page-10-6)**, **[14](#page-13-11)**, **[15](#page-14-15)**, **[19](#page-18-20)**, **[28](#page-27-13)**, **[29](#page-28-14)**, **[31](#page-30-7)**, **[32](#page-31-11)**, **[33](#page-32-10)**, **[34](#page-33-14)**, **[36](#page-35-10)** VMFS\_FLAT **[15](#page-14-16)**, **[33](#page-32-11)** VMFS\_SPARSE **[15](#page-14-17)** VMX specification (vmxSpec) **[27](#page-26-13)**

## **W**

walk-through of sample program **[26](#page-25-6)** Windows installation **[14](#page-13-7)**